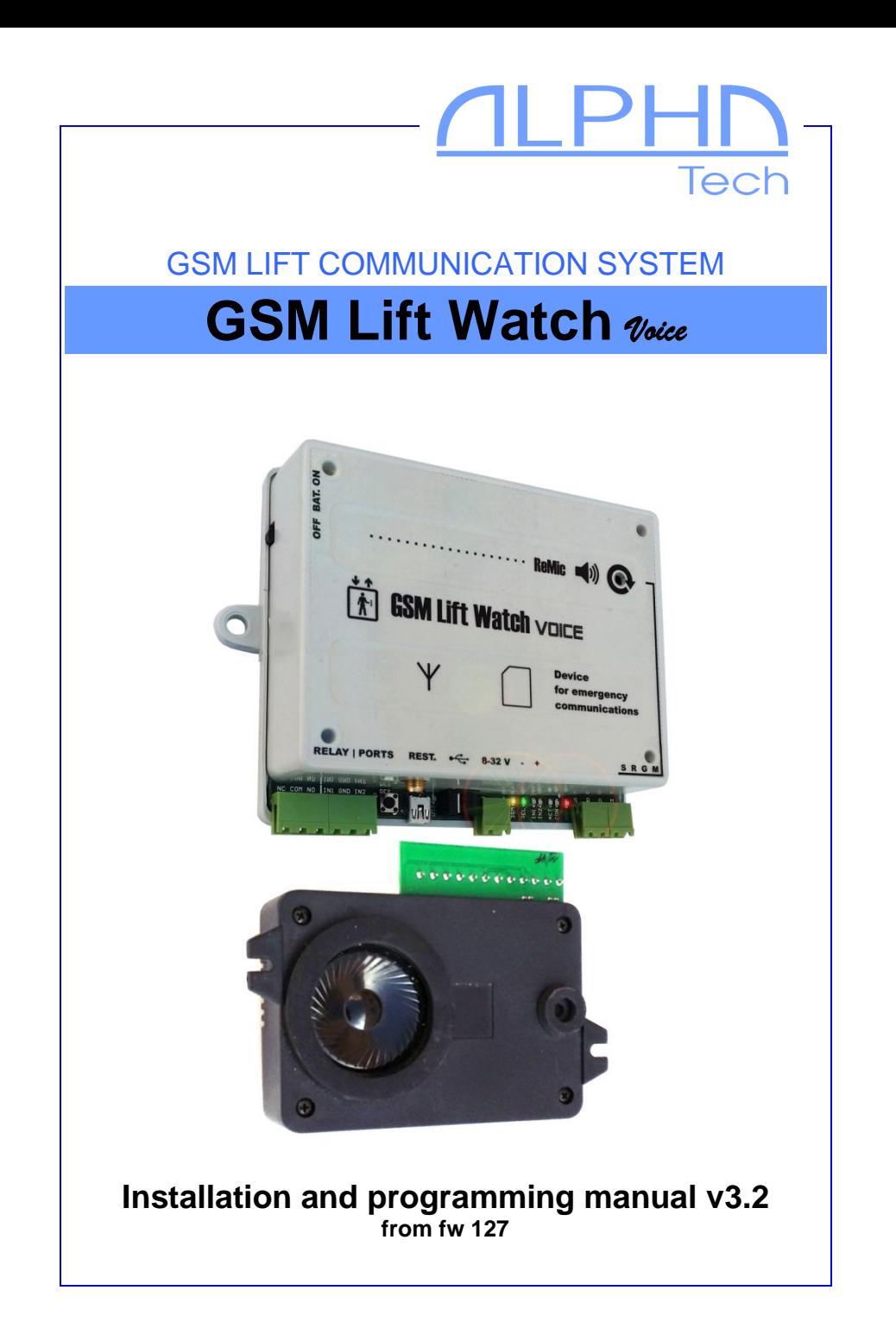

The GSM lift watch is designed for emergency call from lift cabin to first aid ( service department, security, etc..). The unit is developed up directive EN 81-28+AC:2019-04 and EN 81-70.

# **Basic technical parameters:**

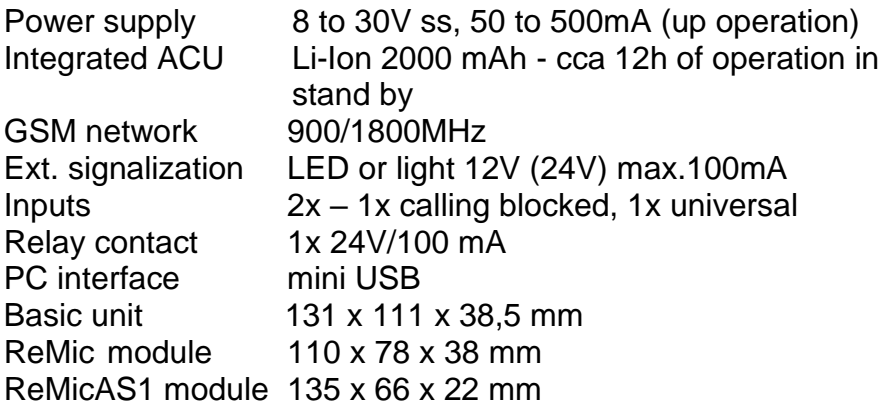

Functionality:

- At installation place is not necessary phone line availability
- Possibility of Voice communication for cabin, shaft and machine room (ReMicA1, ReMicAS1, ReMicB + PREPOJ) – simultaneous connection of all units with operator/ connection machine room – shaft – cabin only
- Changeable back up Accumulator (ACU)
- User friendly installation as same as settings (for start just saving 1 phone number on the SIM card)
- After activation (button push) progressively call up 7 numbers (MASTER1-7) saved on the SIM card. Other numbers are restricted to call.
- Automatic verification call once for 1-9 days to TEST number(s) (TEST1-7) saved on the SIM card
- Adjustable emergency call blocking (delay/ prolong of blocking) - if the call button is held for more than 30s,

the call is made regardless of the blocking (EN 81- 28:2018)

- Indication of establishing as same as running call. Indication of other device status by switches for optical signalization and acoustically (voice messages) – possibility record own messages
- Relay mode for lift blocking during lift failure or GLWV issue (GSM network logging, correct ACU voltage, not blocking emergency call button)
- Call back only from numbers saved on SIM card (other calls are blocked)
- Automatic call termination after 5 minutes
- Individual acoustic test (speaker/MIC check, ReMic connection)
- "Emergency" status with saving time and date of call, cancel locally (technician) or remotely (SMS) according to the standard EN 81-28:2018
- During the "Emergency" state call blocking is cancelled, incoming calls can be made from any number. Outgoing calls are not blocked.
- Notification SMS with low voltage info (adjustable value), Announcement SMS with correct voltage info (return over setup value), Notification SMS with info about low voltage of backup ACU
- Report of service lift visits includes date of last visit
- Exact date and time from GSM network
- Resending of GSM operator SMS to preprogramed number (TEST8)
- Operation with or without PIN code automatically generation of random PIN for SIM card (protection against abuse)
- Command SMS mode for remote management (SMS is possible send just from TESTx numbers):
	- o Setting of all parameters
	- o Relays contacts control
- o Device status info (voltage level includes ACU, time, "Emergency", operator, temperature, blocking status, input status, relay status, acoustic test result…)
- $\circ$  Cancel status "Emergency"
- o MASTER and TEST numbers exchange
- o GSM network status
- o SMS with AT commands for GSM module
- Sending of adjustable SMS when input status is changed – individual SMS for both input status
- SMS when the button is locked for more than 60 seconds.
- 7 modes of relay closing
- automatic limiter of MIC amplification

# **Setting/programming**

There are 3 possibilities:

- 1) when you use SIM card from previous model GSM Lift Watch then just insert this SIM into new model GSM LW Voice. All settings except SMS will be automatically saved into new GSM LW Voice.
- 2) Insert SIM card into ordinary mobile phone and save on the SIM desired number for emergency call under name MASTER1, eventually TEST1 (more details capture programming).
- 3) Start the unit (via. capture Start the unit). Send SMS .INIT TEST1 xxxxxxxx" (xxxxxxx is number from which you will be programm GLWV) to number of SIM card inserted into GLWV. Wait for answer ("OK"). From number TEST1 send SMS "WRITE MASTER1 yyyyyyyy" (yyyyyyyy is number onto which GLW will be call when emergency button is pressed.).

# Detail settings:

- 1) Setting by GLWVset program
- 2) By SMS

Detail settings will be explained later in manual in appropriate capture.

# **Emergency call from lift cabin**

By button press you activate the device (adjustable button pressing time for activation). It is close port I1 on ReMic (for lighting up yellow indication light – activation/call establish), You hear message "Wait please to connection" and the unit progressively dials phone numbers saved under names MASTER1 to MASTER7 on inserted SIM card. Before dialling each number is activated voice message .Wait please to connection". Once the connection to the station has been established, other numbers are no longer counted. Ports I1 and I2 (yellow and green light) are switched on / off depending on the type of ReMic used (and the standard - see table). The "Emergency Lift Communicator" message is activated (the lift location can be reached). The system returns to standby by ending the call with the station. The port (s) (I1, I2) on the ReMic (see the table) is disconnected and the "call is terminated" message is activated.

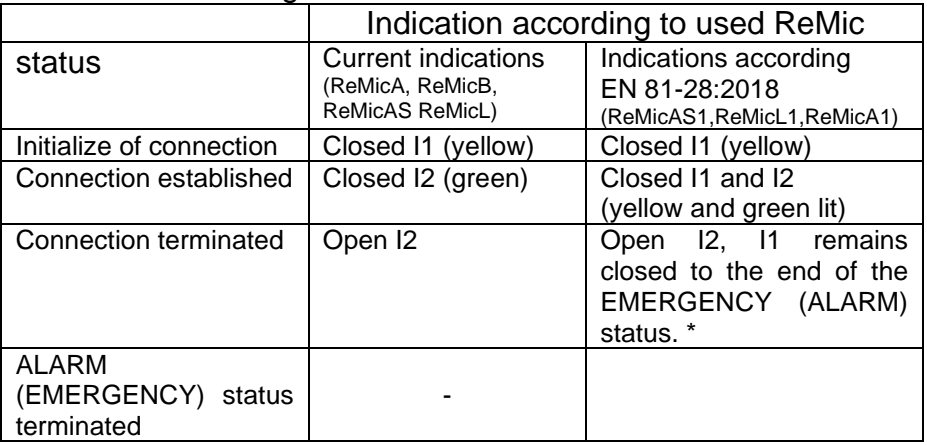

\*Applies when function "EMERGENCY mode" is on. Otherwise, the EMERGENCY (ALARM) status is terminated automatically when the call is terminated and I1 is also open.

Example 1 (indication according to EN 81-28: 2018): *Setting*

*Numbers MASTER1 and MASTER2,*

*Activation time 3 s*

*Waiting for dialling next number 20 s*

*Emergency alarm mode (ECALL) set (= 1)*

After button press for time longer than 3 sec is closed port I1, it is play message "Wait, please, to connection", it is dialling number saved under MASTER1. Nobody picks up. The 20s after number dial is calling ended. Again is activated message "Wait, please, to connection" and is dialling number saved under MASTER2. Call is picked up. Port I1 remains closed and I2 port is closed also. It is activated message "Emergency communicator of lift". Call is running. Called party hang up the call. Ports I2 are switch off (function "EMERGENCY mode" is on). It is activated message "call is terminated". After the situation is resolved (rescuing the person from the elevator), the lift technician terminates the EMERGENCE (ALARM) status (button or SMS) and also I1 is open.

Example 2: *Setting Numbers MASTER1, MASTER2, MASTER5 Activation time 3 s Waiting for dialling next number 20 s Emergency alarm mode (ECALL) set (= 1)*

After button press for time longer than 3 sec is closed port I1, it is play message "Wait, please, to connection", it is dialling number saved under MASTER1. Nobody picks up. The 20s after number dial is calling ended. Again is activated message ".Wait, please, to connection" and is dialling number saved under MASTER2. Nobody picks up. After 20 sec is calling ended. The unit identify that there is not MASTER3 number

saved – next number in order. It is activated message "Connection failed. Try again later please." Port I1 remains closed (EMERGENCY (ALARM) status is activated). Number MASTER5 (numbers saved after interrupted serie) are used as numbers which you can make incoming call into unit.

# **Blocking of emergency call**

Emergency call activation might be blocked by short circuit of blocking input IN2. It is adjustable how long must be port closed for blocking activation as same as time for which is blocking still active even port is deactivated (off). In case of button press during blocking (button press for time necessary to activate emergency call) is activated message "Emergency call is blocked. Try again later please.". But if the button is pressed for more than 30 seconds, the lockout is cancelled and the emergency call is activated (EN 81-28: 2018)

Example1

*Blocking is connected to door contact. The door are openedport is short circuited*

*Setting:*

*Activation time of port short circuit 3s*

*Blocking surveillance after port is deactivated 65s (time of longest lift run)*

Lift doors are closing, lift starts running, call is blocked. After button is pressed, the message "Emergency call is blocked. Try again later please." is activated.

Example2

*Blocking is connected to door contact. The door are openedport is short circuited*

*Setting:*

*Activation time of port short circuit 3s*

*Blocking survilance after port is deactivated 65s (time of longest lift run* 

Lift doors are closing, lift starts running, call is blocked. The lift stops, the doors are not opening. Lift service try open doors manually, press different buttons. Meantime run out blocking time. The service person press emergency call button – continue via examples emergency call.

Example3

*Blocking is connected to elevator fault status output, elevator fault - port shorted.*

*Setting:*

*Activation time of port short circuit 1s*

*Blocking surveillance after port is deactivated 1s* 

An emergency call is only possible in the event of an indicated lift fault

**Caution:** If the button is pressed for emergency communication for longer than 30 seconds, the call is made and when blocking

## **Back calling**

The unit might be activated also by calling to his phone number. Connected will be numbers saved on SIM card only. Other numbers are ignored. Due this is possible even without people in lift cabin assistance make again connection and control situation in lift cabin. If the connection is established, is replayed message "emergency communicator of lift" for possible identification. In the "Emergency" state, the communicator receives calls from any phone number.

# **Testing (control) calling**

When are saved on the SIM card numbers under names TEST1 to TEST7 then is generated automatic call into those numbers every 3 days (adjustable). The unit behaviour is similar like during emergency call just other numbers are called (not MASTER but TEST) and blocking port is ignored. There is also activated different voice message during activation and call picked up - "Attention it is test of connection". When call is hanged up then is activated standard message "Call is ended". Phone numbers might be the same in both sets (MASTER and TEST).

In the same time might be beside or instead testing call tested local acoustic connection (GLWV – cables – ReMic speaker – ReMic microphone – cables GLWV). During test is activated message "Sound test  $-$  one, two, three, four  $-$  end.". The GLWV measures change of signal level identified by MIC between stand by mode and sound level during message playing. The testing will not be correctly evaluated when surrounding noise is too high – any or very small change signal level. The test can discover not connected ReMic or short circuited MIC.

In the same time might be send SMS TEST including info:

Firmware version

Back up ACU voltage

Power supply voltage

Setup time and date in GLWV

GSM operator

GLWV temperature

Number of service visits with date of last one (1)

Input status IN1

Blocking status (input IN2)

Relay status

Date and time of last emergency call (2)

Result of acoustic test (3)

- 1) When "Service OK" mode was setup
- 2) When was setup "Emergency" mode it is shown, date and time last mode activation. When mode is deactivated (remotely or locally) it is signalized by  $\mathsf{I}, \mathsf{I}$  - $\mathsf{I}, \mathsf{I}$
- 3) When is setup Acoustic test as same as sending SMS TEST then acoustic test is firstly made to be mentioned current status in SMS TEST.

If the connection fails to connect, the I1 and I2 ports alternately switch on / off at one-second rhythm. Alternate blinking takes place until another outgoing call (emergency or test) can be established - EN 81-28: 2018.

# **Status information (SMS)**

Status information's GLWV sending by different SMS:

- **TEST/STATUS**: SMS via previous capture. Except test could be activated also by SMS "READ STATUS" (more about in capture about SMS). When is setup Acoustic test then is performed always before SMS sending.
- **Power supply information**: SMS 'Power LOW' is sends to TEST8 number when power supply decrease under preprogramed level for longer time tan 1 minute. The SMS 'Power OK' is sends to TEST8 number when power supply increase over preprogramed level for longer time than 1 minute.
- **Discharged back up ACU information: SMS "Low** Voltage" is sends to TEST8 number when Acu voltage decrease under preprogramed level (3.3V). The GLW V than works correctly approximately 1 hour. When power supply is reactivated after this time the unit behaviour is like when you start it. (switch ON) (SMS 'Power OK' is not sends).
- **Input change IN1 information**: SMS with info about input change from open to closed (PORT OPEN') is sends to PORTOPEN number. The SMS with info about input change from closed to open (PORT CLOSE') is sends to PORTCLOSE number . When mode "Emergency alarm" is setup then during IN1 port closing (etc. Reset emergency status) is sending to PORTCLOSE number SMS in format 'Reset last Emergency Call'. When service is setup then during port closing is sends SMS in format 'SERVICE'
- **Button blocking:** when is detected short circuit at button of emergency call activation (for example

blocked button) for time longer than 1 minute, then is sending SMS, Button blocked' to TEST8 number.

• **GSM operator information**: when is GSM operator number saved on the SIM card under name its part includes word "oper" then all SMS received from this number will be forwarded automatically to TEST 8 number.

Contents of all SMS (text of all SMS) might be edited up desire by PC programme for GLWVset (via later).

## **Emergency alarm mode**

At this setting is activated "emergency" (Alarm) mode during emergency call (EN 81-28:2018). The date and time of this status is recorded for report in SMS STATUS. Up settings might be during "emergency" mode closed relay – status indication, activation/blocking of further activities in the lift.

The status "emergency" is possible cancel up settings either by short circuit on port IN1 (technician locally after fixing of emergency call problem ) or remotely by SMS 'RESET ECALL'. During this state the pushbutton blocking via IN2 is cancelled, also incoming calls only from the allowed numbers (the incoming call can be from any number).

# **Relay**

The Relays might be programmed into 7 different modes:

- Close/open is control by SMS (for example. "SET REL1 ON")
- Close/open is control by "emergency" status (via previous capture)
- "Camera" mode when relay close after call is picking up and open when call is hanged up
- "Running" mode for eventual lift blocking: Close/open is control by unit status – its functionality for emergency

call. Relay is closed when unit is registered to GSM network ,it is correct voltage on backup ACU, (internal unit voltage) and it is not blocked (emergency call button is permanently pressed) . The contact connect to appropriate input of lift control unit. The lift control unit must provide to go to nearest station after open/close of contact (switching relay) and open the door and stay out of order.

- "Lighting" mode when relay close when call is picked up (the same like camera mode"). But when call is hanged up the relay stays close for preprogramed time.( adiustable).
- "Button" mode, when relay close after emergency call button is pressed and stays closed for preprogramed time ( adjustable).
- "Service OK" mode. In this mode relay is closed for preprogramed time after short circuit on port IN1. Simultaneously is send SMS 'SERVICE' to number saved under PORTCLOSE and into phone number saved under name SERVICES is saved current date with number of all short circuit on IN1 (message "Service OK")

Information of relay status is in STATUS/TEST SMS.

# **SIM PIN**

When you desire to operate the unit with SIM card without PIN then before inserting SIM card into unit switch off the PIN.

(in any mobile phone)

When you desire to operate the unit with SIM card with PIN you have to setup PIN at any mobile phone to 0000.

GSM LiftWatch Voice will change this PIN (0000) to other PIN when you insert the SIM card into unit. The new PIN is calculated from GSM module.

• Every GSM LiftWatch Voice has his own PIN (of course it is 4 digit number)

- When you will want use this SIM at any other device you have to know PIN2 of this SIM card – because you don't know the PIN you will need the PIN2 to setup new PIN (possibly again 0000 for using in other GLWV) – work with PIN/PIN2 has no influence to saved data and settings. There are stayed saved on the SIM card.
- **CAUTION! When you insert SIM card with different PIN than 0000 the unit will not work!!!** Exception is inserting SIM card with PIN corresponding to unique GSM module. So when you switch off GLWV and out the SIM and again insert it back to the same unit then all will work correctly even without PIN change.

### **Parts of GSM Lift Watch:**

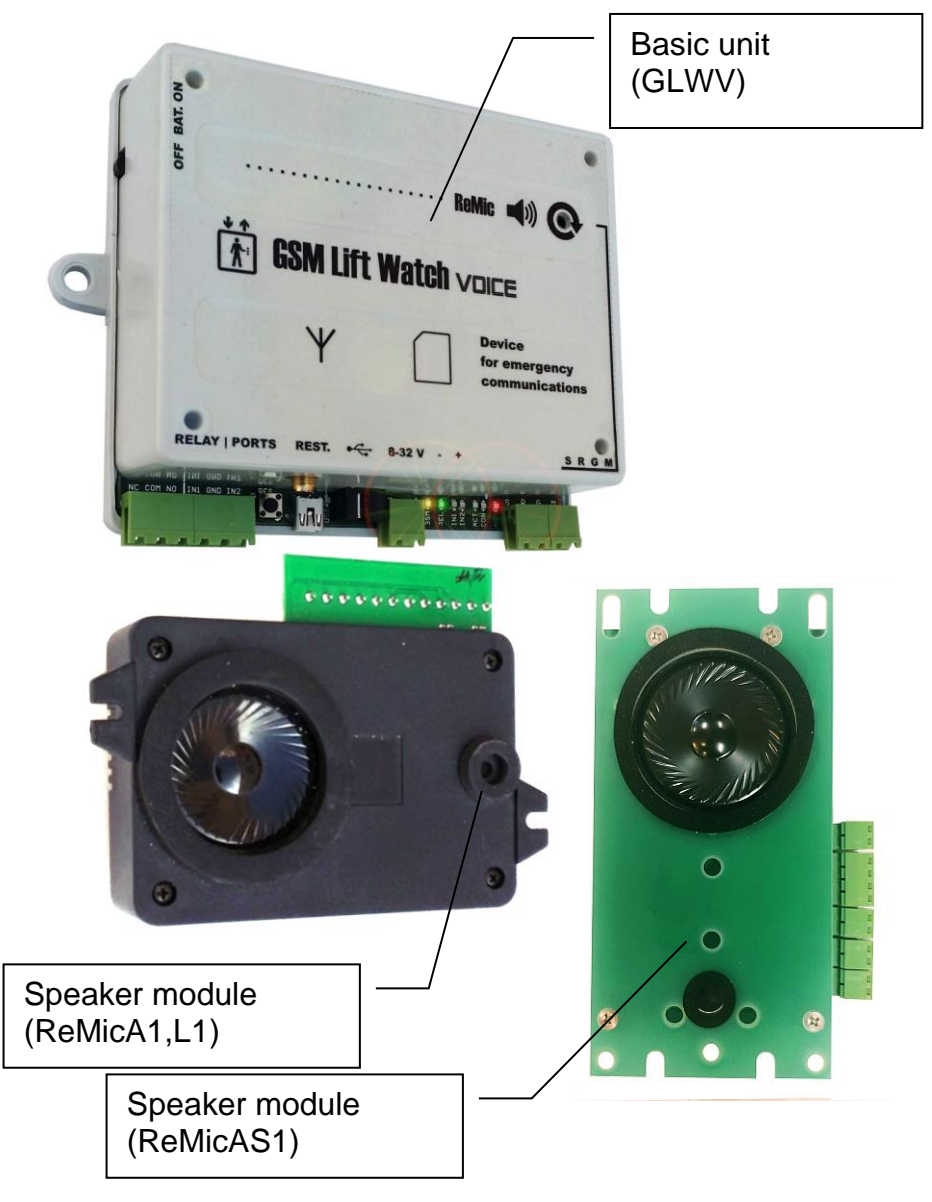

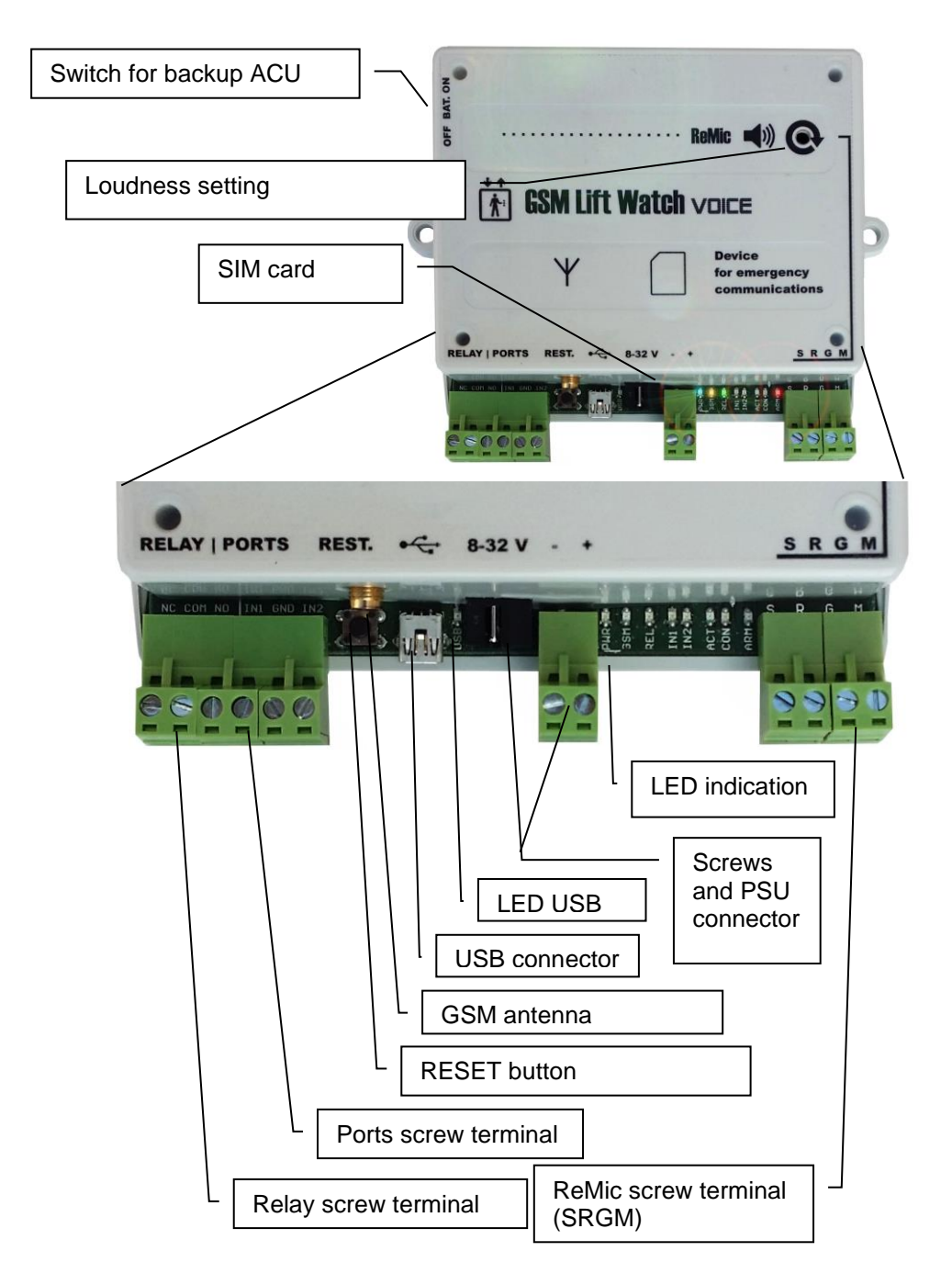

# **Ports (IN1, IN2)and relay screw terminal**

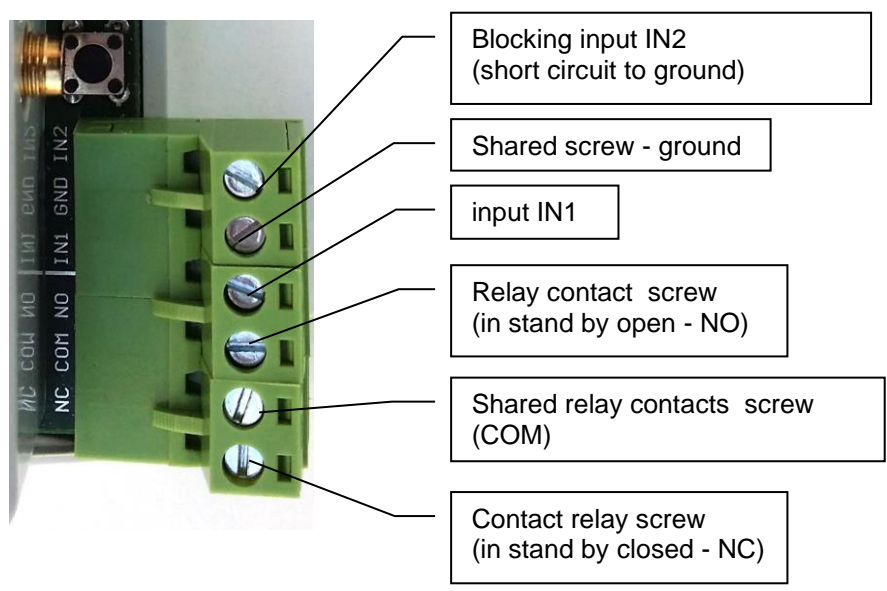

# **LED indicators**

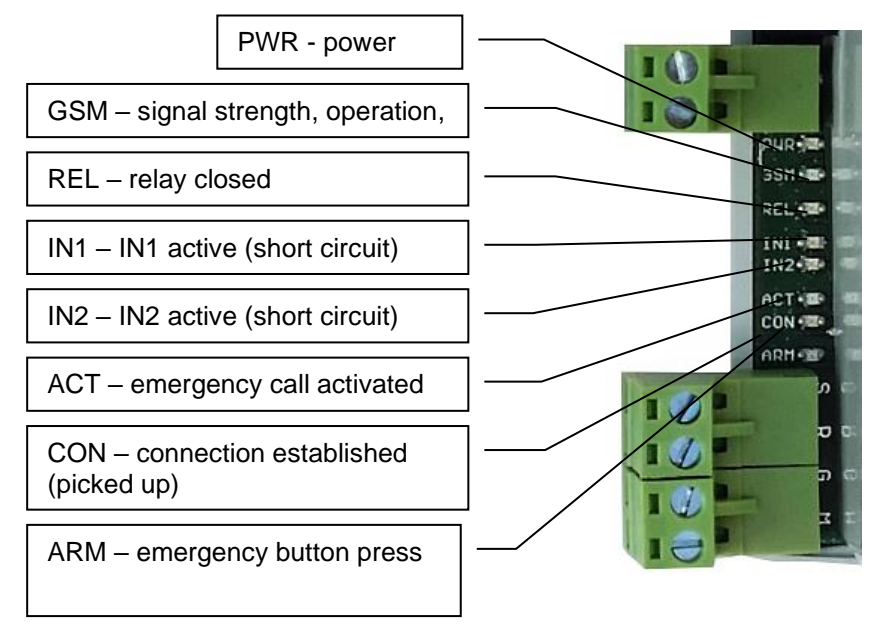

# **Screw terminal for ReMic (SRGM)**

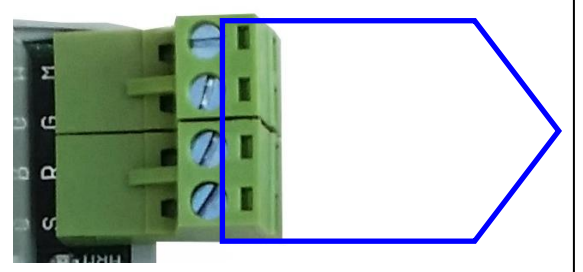

Screws for connection to ReMic module in lift cabin – connect same marked screws M – microphone G – ground

- R speaker
- S signalling

# **Screw terminal of speaker module ReMicA (ReMic)**

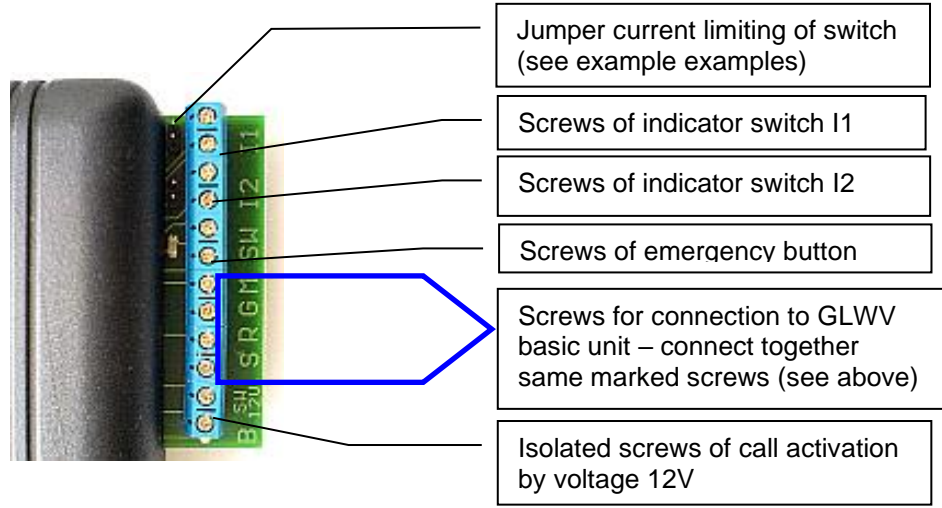

### **Screw terminal of ReMicL module**

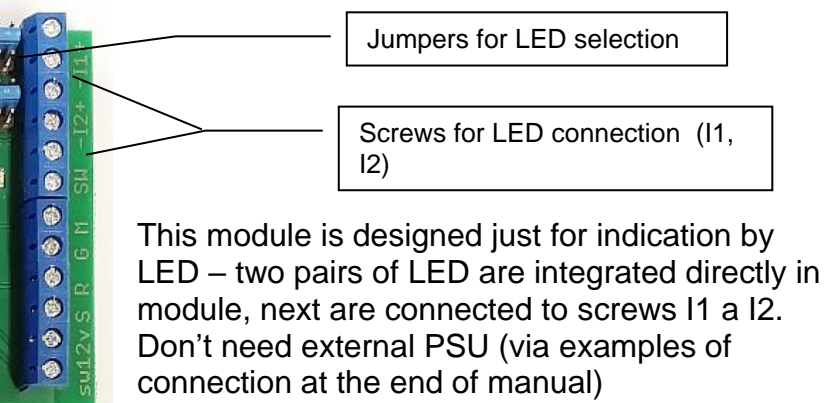

## **Screw terminal of speaker module ReMicAS1**

The module is a variant of ReMicA1 designed for low panel installation (height 22mm)

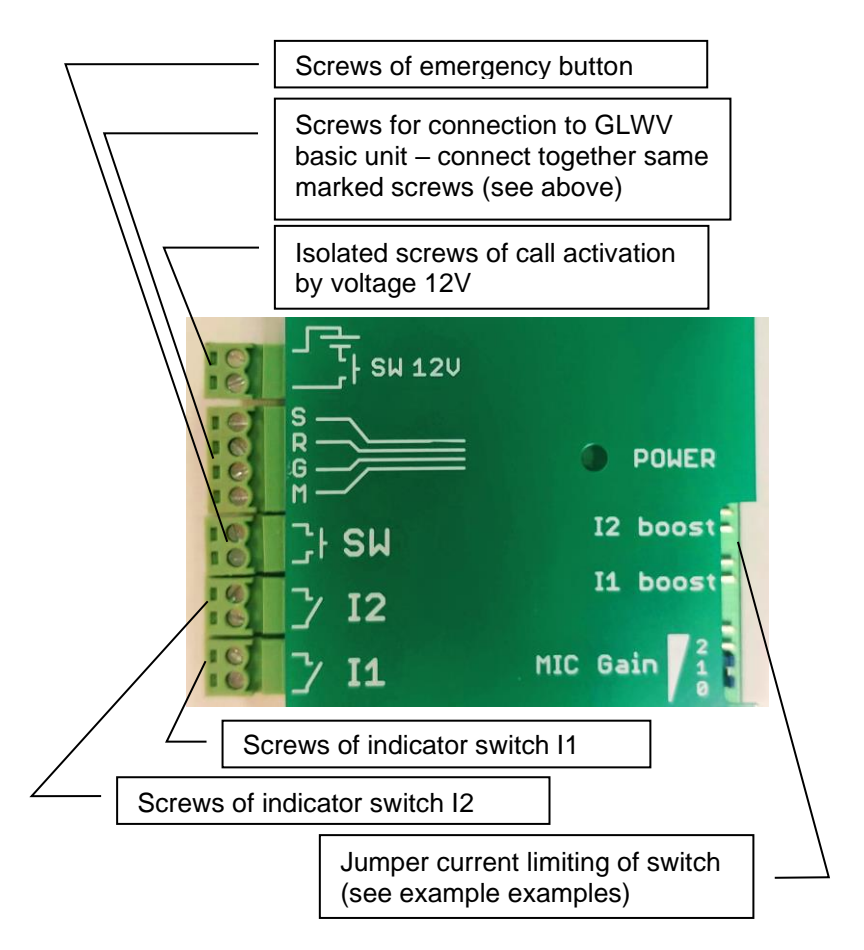

Installation:

Fix the acoustic unit (ReMicA/L) behind table panel in the lift cabin. To approach good voice quality we recommend place the REMIC unit in level of human head. **At front of MIC must be hole in table button panel otherwise there will be bad voice quality from lift cabin!** 

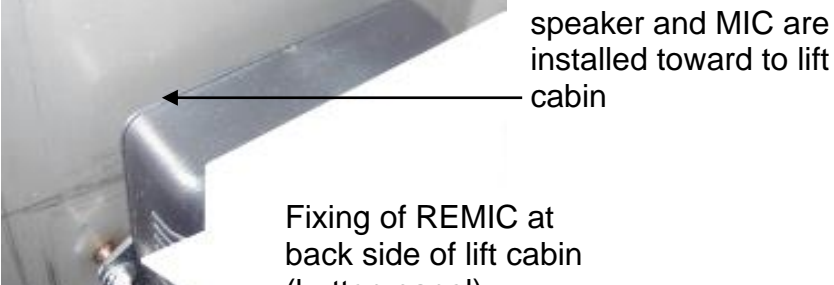

(button panel) (for example by screws)

### **ReMicA/L1**

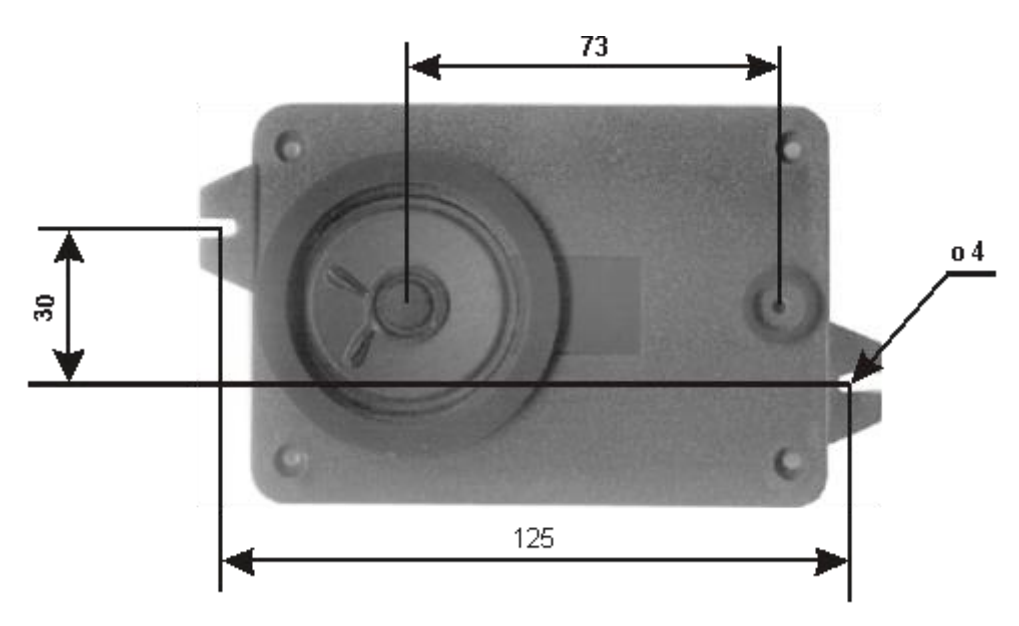

### **ReMicAS1**

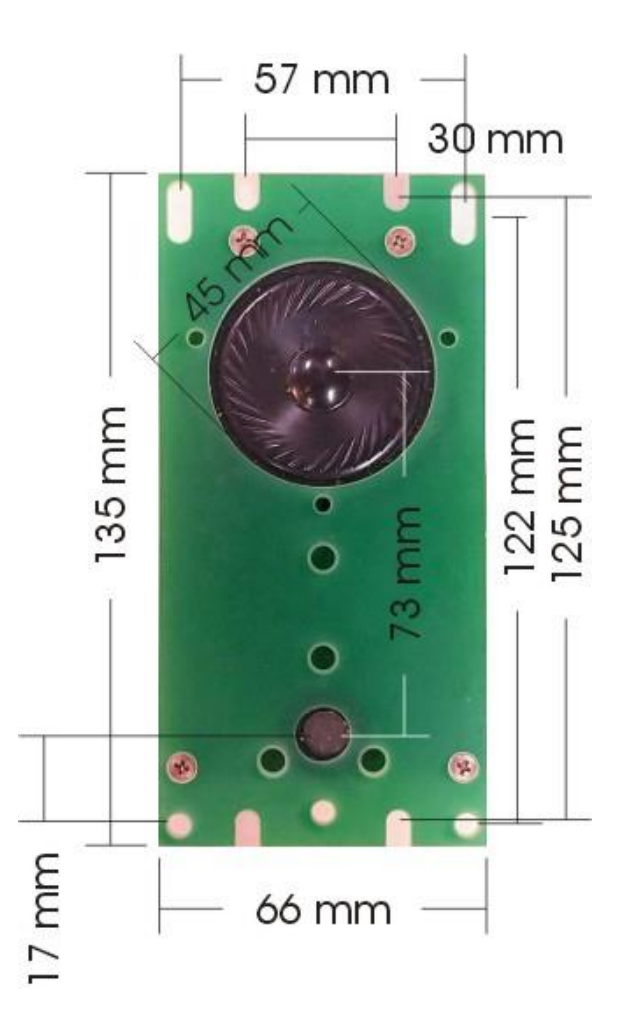

Fix the GSM part of unit either on lift cabin or in machine room. You have to select right place regards to GSM signal strength. Lift cabin installation is easier (it is not necessary cable from lift cabin to machine room and due this is avoid of interference). However you have to provide good signal strength for all lift shaft! Keep in mind enough manipulation space for SIM card.

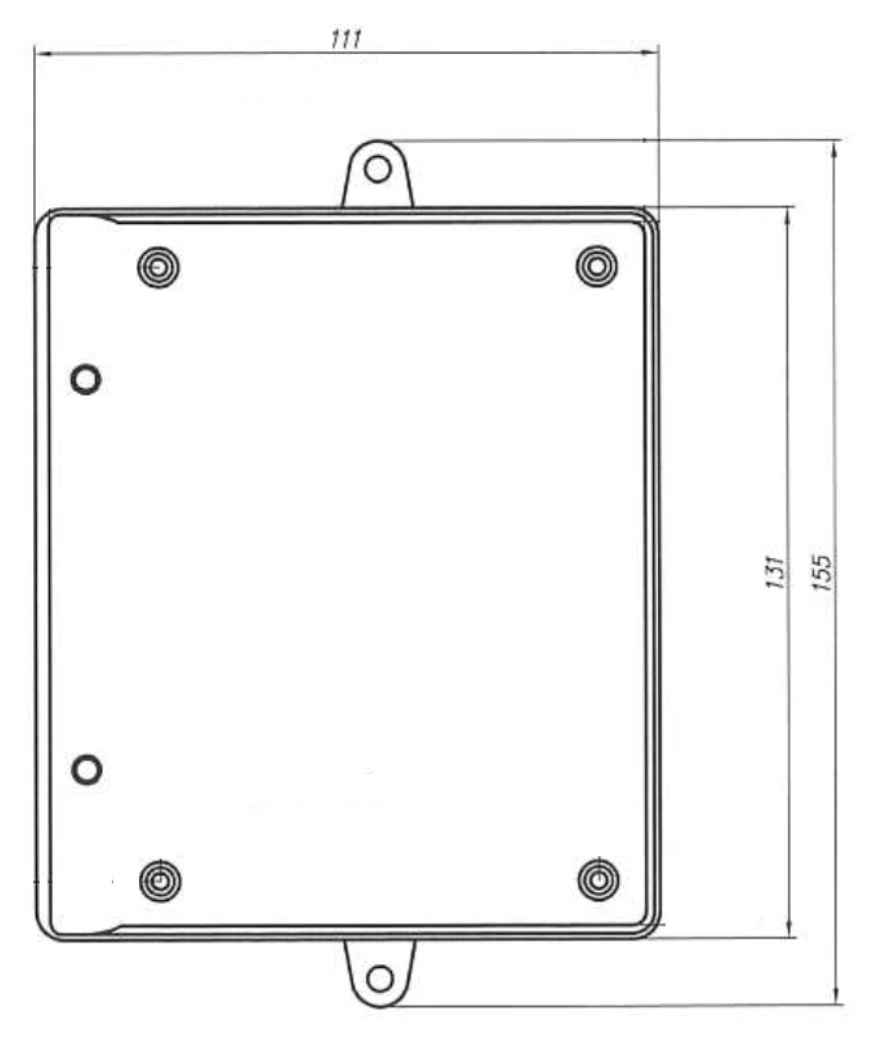

Screw up antenna cable connector. The antenna position must not be in space surrounding by metal (metal shafts etc.) It caused reduction of GSM signal. When you connect magnetic antenna please put it to some bigger iron subject. which enables to create bigger GSM signal power. It is also important to place antenna out of basic unit to not interference the voice channel by GSM radiation (you know it from radio in car)

• Up drawing mentioned above connect ReMic module to basic unit. To the ReMic module connect indication and activation button. Do not connect power supply. At the basic unit do not connect inputs (port) yet.

# **Operation start:**

- When you programme parameters directly to SIM by savings numbers and names please insert SIM into mobile phone and programme it.
- Switch off PIN on the SIM card or setup PIN 0000 (via capture SIM PIN). Programmed SIM (via previous item) or not programmed SIM insert to the unit (see picture) and by push lock it up.

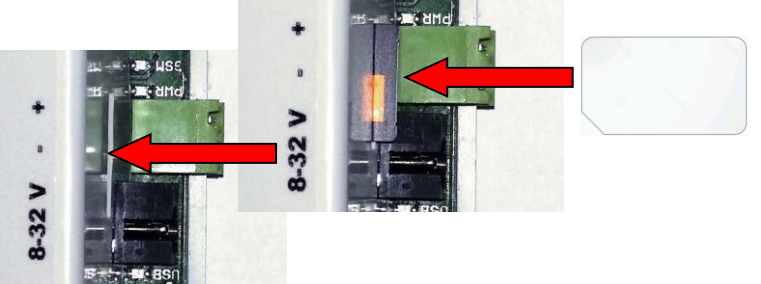

- When you have installed ACU let its switch in bottom position (switch off).
- Connect power supply
- Blue LED lights up (PWR) as same as RED LED on speaker module (ReMic).
- Until cca 5 seconds you hear beeps from REMIC speaker
- Until cca 25 seconds will start flashing yellow LED (GSM)
- Until cca 1 minute (up GSM network status) you hear message "Device is in stand by mode". The yellow LED (GSM) will start flashing (1 to 5 flash) up GSM network signal strength. When is setup relay mode ..running "its closed (light up green LED REL).
- When you programme the unit by computer please connect USB cable and follow instructions in appropriate capture.
- When you programme the unit by SMS and there is not saved any TESTx (x is number 1-8) number on the SIM card please send SMS "INIT TEST1 xxxxxxxx" (xxxxxxx is number which from you will programme GLWV) to number of SIM card inserted in GLW V. Wait for answer ("OK").
- When you programme the unit by SMS and there is already saved TESTx (x is number 1-8) number, please use this TESTx number for sending SMS. From other numbers SMS are not accepted. Send SMS "WRITE MASTER1 yyyyyyyy" (yyyyyyyy is number which will be called when button is pressed). Eventually further setting SMS (via table in appropriate capture). **ATTENTION! If you use the same numbers for TESTx and MASTERx, you must first store all TESTx numbers on the SIM! Only then MASTERx numbers!**
- Push emergency call button (calls may not be blocked via. Input for emergency call blocking): During button press lights red LED "alarm" (ARM) on the GLWV and light off red LED on ReMic. During button push for preprogramed time necessary for emergency call activation you hear tone of pressed button. It lights up yellow LED "activation" (ACT), ON ReMic 11 port will be closed and . Wait, please, to connection" message is played. It is dial number saved under MASTER1. In speaker you hear signalling from GSM network (searching called party, ringing tone etc..) When call is picked up by called party, then is made connection to lift cabin. Lights up green LED "connect" (CON) and "Emergency lift call." message is played. Terminals I1 and I2 behave according to the type of ReMic used (see table above)
- Loudness might be adjusted by controller on GLWV (thin screw driver!). By configuration PC program or by SMS you can setup loudness as same as microphone sensitivity (mostly is not required any adjustment). When is loudness

too high you can get different acoustic troubles like acoustic shock, etc. In this case decrease loudness or microphone sensitivity.

- By called party hanging up end connection with GLWV. I2 (I1) port contacts are opened. On GLWV green LED lights off "connect" (CON) and "Call is ended" message is played.
- Make incoming call from any MASTERx number to GLWV. Your call will be accepted. By call hanging up cancel connection with GLWV.
- Try contacts relays switching.
- Connect data inputs as same as other cables which has not been connected yet (for easier operation start) and test complete unit functionality.
- When you use integrated backup ACU connect him into system by moving its switch to UP position (via capture backup ACU).

# **FAQ during operation start**

No LEDs are lighting.

Power supply error. Check power supply and polarity.

Blue LED lights up LED (PWR), yellow LED (GSM) flashing, .No SIM card inserted" message is played. SIM card is not inserted (or incorrectly inserted).

Blue LED lights up LED (PWR), yellow LED (GSM) flashing, "ERROR" message is played and yellow LED (GSM) light up permanently.

GLWV is not capable read inserted SIM card. Most probably SIM has PIN activated but it is not "0000" or does not correspond to unique PIN of the unit ( GSM module) (via capture SIM PIN)

Blue LED (PWR) lights up, yellow LED (GSM) is flashing, message . Not logged into GSM network is played

periodically. The unit can't log into GSM network. It is either too low GSM signal or antenna is not connected.

Blue LED (PWR) lights up, yellow LED is flashing up GSM signal strength. It has been played message, The unit in stand by mode". When button is pressed the red LED (ARM) lights up, message "Error. No save number from MASTER1.", no telephone number is dialled.

There is not saved number under MASTER1 on the SIM card or it is saved incorrect name (MASTER 1, master1 MASTER1/1 etc.)

Blue LED (PWR) is lighting, yellow LED is flashing up GSM signal strength, message "The unit in stand by mode" has been played, permanently lighting red LED (ARM), after button press nothing happen.

Incorrectly connected or in short circuit output M in cable to ReMic (SRGM).

#### You hear interference in the call.

Power voltage filtration is not enough or it is used AC voltage. GSM signal break into voice channel (via. Installation). Some of wire (except power supply) is grounded.

#### You hear different acoustic shocks and feedbacks in the call (whistling, ECHO etc.)

Too big amplification in whole system (microphone of called party phone – speaker in lift cabin – acoustic parameters of lift cabin – microphone in lift cabin – speaker of called party phone). Mostly you have to decrease volume of speech. It helps better muffling of lift (walls covered by carpet). There are different acoustic parameters of empty lift cabin and cabin with people.

Bad volume level from lift cabin.

Incorrect microphone installation (must be placed directly behind the panel hole) or low level of microphone amplification (via capture Installation).

# **System programming**

There are 3 ways of System programming:

- 1. By savings appropriate numbers (MASTERx eventually TESTx, eventually PARGLWV and PARRL1) to SIM card by mobile phone.
- 2. Remotely by SMS messages. On the SIM card inserted in the unit must be already programmed number from which we send SMS like TEST<sub>x</sub> (x is number1 to 8). First TESTx number might be saved even remotely from any number by initiating SMS "INIT TESTX yyyyyyyyyy" (yyyyyyyy is number from which you will programme GLWV). CAUTION! When is already exist some TESTx number on the SIM then initiating SMS will be ignored.
- 3. By PC using GLWVset configuration program (via appropriate capture) over USB.

On the SIM card are saved all numbers which are used by unit. The numbers which are dialled during button press are saved under names MASTER1 to MASTER7, eventually TEST1 to TEST8. Further are saved numbers PARGLWV and PARRL1. Under them are saved all unit parameters (except SMS texts and voice messages).

- Numeral after MASTER (TEST) name determine order of numbers dialing. Of course save as much MASTERx (TESTx) numbers as you need (for example MASTER1 only). **Caution! All letters must be capital! Between name and order number MAY NOT be a space! Telephone numbers have to be saved in international format (for example +420123456789).**
- When will be interrupted order of names (for example MASTER1, MASTER2, MASTER4) the unit will dial progressively numbers until the space in the line (in example MASTER1 and MASTER2), then hang up. The numbers saved before as same as after the space are allowed make incoming call (MASTER) and programming

(TEST). The line after space it means numbers which are not dialled by unit might be multiple (on the SIM card might be saved 6 numbers under name MASTER4). It means that amount of numbers allowed for incoming calls or programming are limited just by SIM card capacity.

# **SIM programming by mobile phone**

- Insert SIM card into mobile phone which you will use for programming.
- Switch off the PIN or setup PIN to 0000 (via capture SIM PIN)
- Save to phonebook on the SIM card phone numbers which will be called (in international format!) under names MASTER1, MASTER2..., , eventually TEST1, TEST2.... **ATTENTION: TESTx numbers must be stored on the SIM card as first!**
- When you need change default parameters save numbers under names PARGLWV and PARRL1. For sending SMS from input IN1 names PORTCLOSE eventually PORTOPEN.
- If a SMS messages are stored on the SIM card, delete them.
- Switch off mobile phone and out SIM card.

Note:

- When working with a mobile phone, follow the instructions for the type of mobile phone.
- When you are not sure about parameters saving do not save those numbers on the SIM card. When GLWV will not find those numbers on SIM card creates them with default parameters. When you switch off GLWV after operation start you will find both names on the SIM card (PARGLWV and PARRL1) even with parameters. Now up your desire you can adjust the parameter – you can't calculate each digit in number.

# **Numbers and names saved on SIM card meaning**

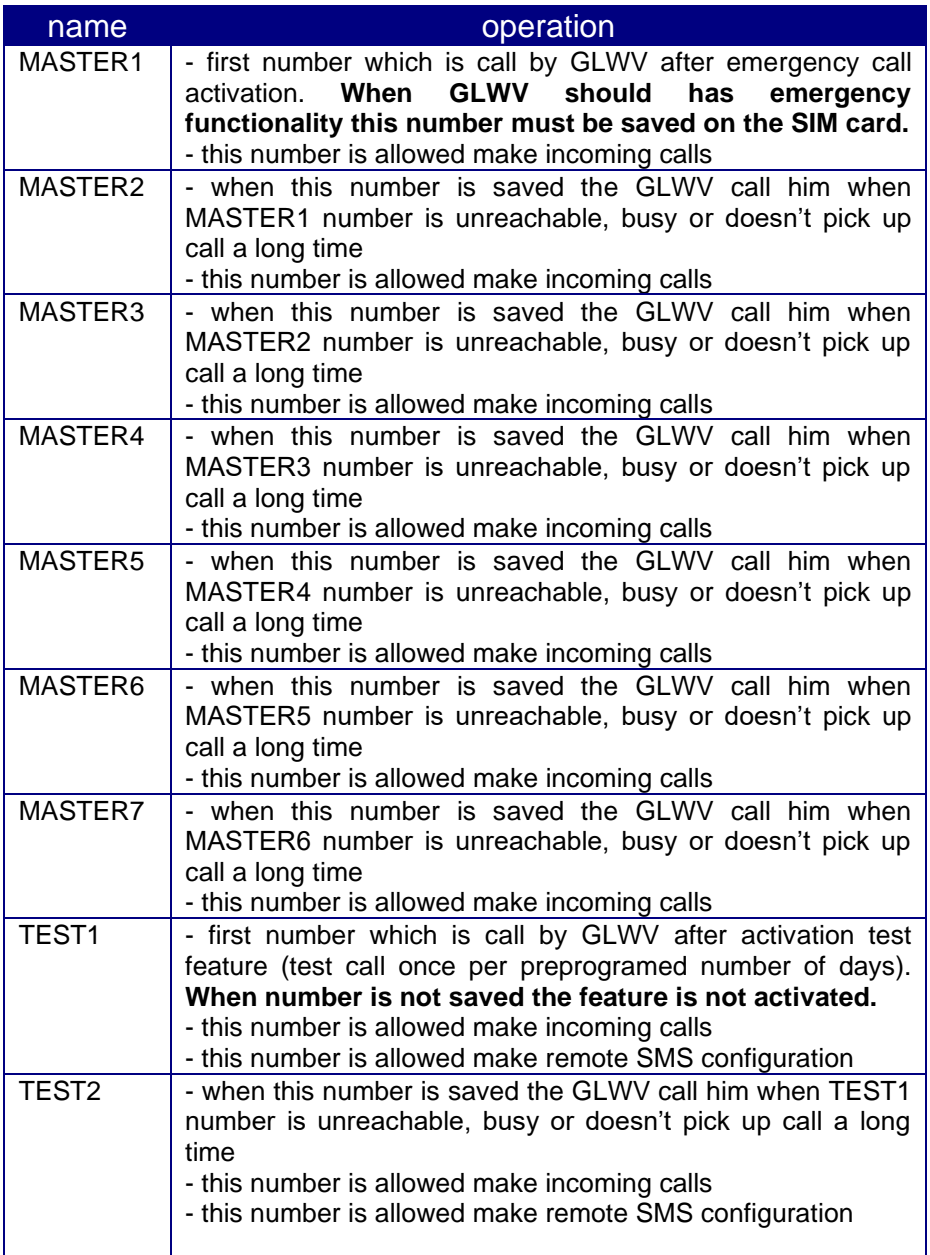

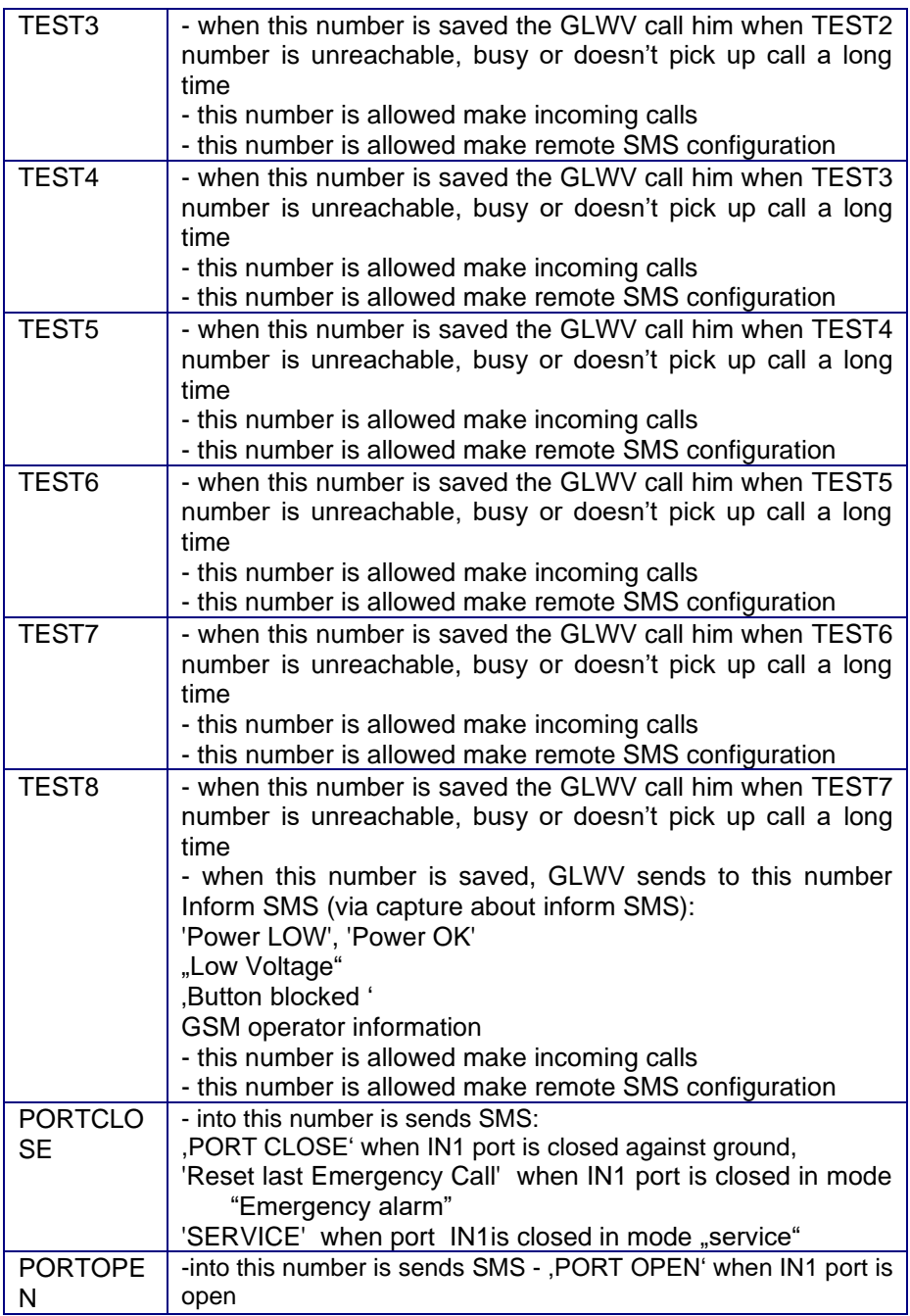

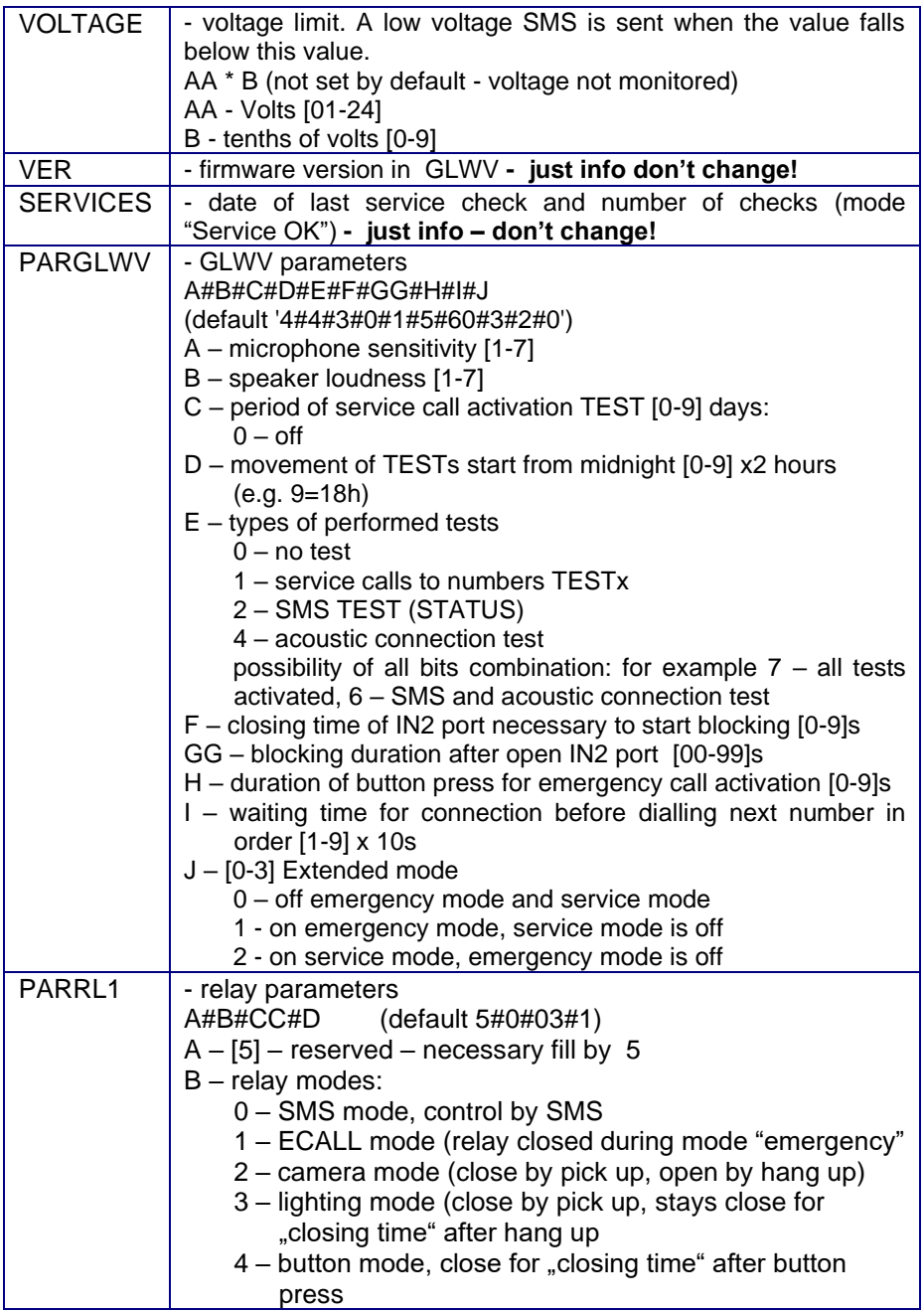

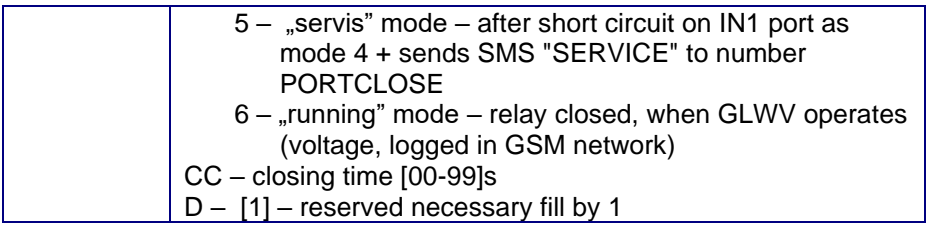

# **Remote setting and control by SMS**

They are accepted just SMS sends from registered numbers on the SIM as TEST1 to TEST8. The SMS from other numbers are accepted but ignored and erased immediately.

**CAUTION! When you use SMS for erasing of numbers it must stay in system at least 1 number as TESTx – otherwise you cant program remotely – you will have to use again command INIT (via. Table upper).** SMS are always written by **BIG LETTERS.**

SMS body includes words split by spaces. First word express what will be done:

READ – read (name/phone number or parameter)

CLR – clear (name/phone number)

INIT – initialize

SET – set (relay)

RESET – reset (e.g. ECALL)

START - start of procedure (e.g. TEST)

WRITE – write (store)

CAL – call AT command **Caution! The commands can make unfunctionally of whole system!**

After space follow one or multiwords explanation what command concern (words are again split by spaces). For example:

READ PAR – parameters reading

SET REL1 ON – relay closing

When is programmed some numerical parameter its value is mentioned after colon,..". When parameter has more digits both digits must be mentioned. For example: WRITE PAR TPERIOD:3 WRITE PAR BLOCK:09

GLWV sends back SMS where is copied inserted command at beginning. Then follows colon after which is result of command (for example OK when name and phone number is saved)

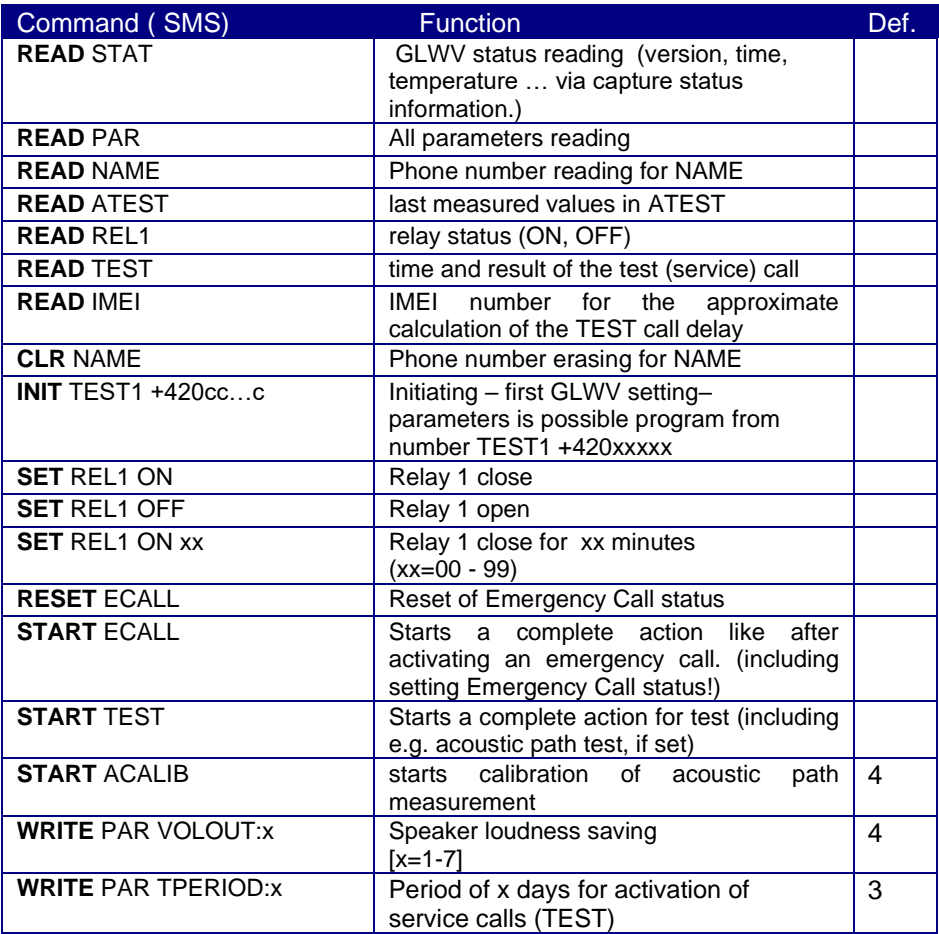

#### **Commands table for SMS**

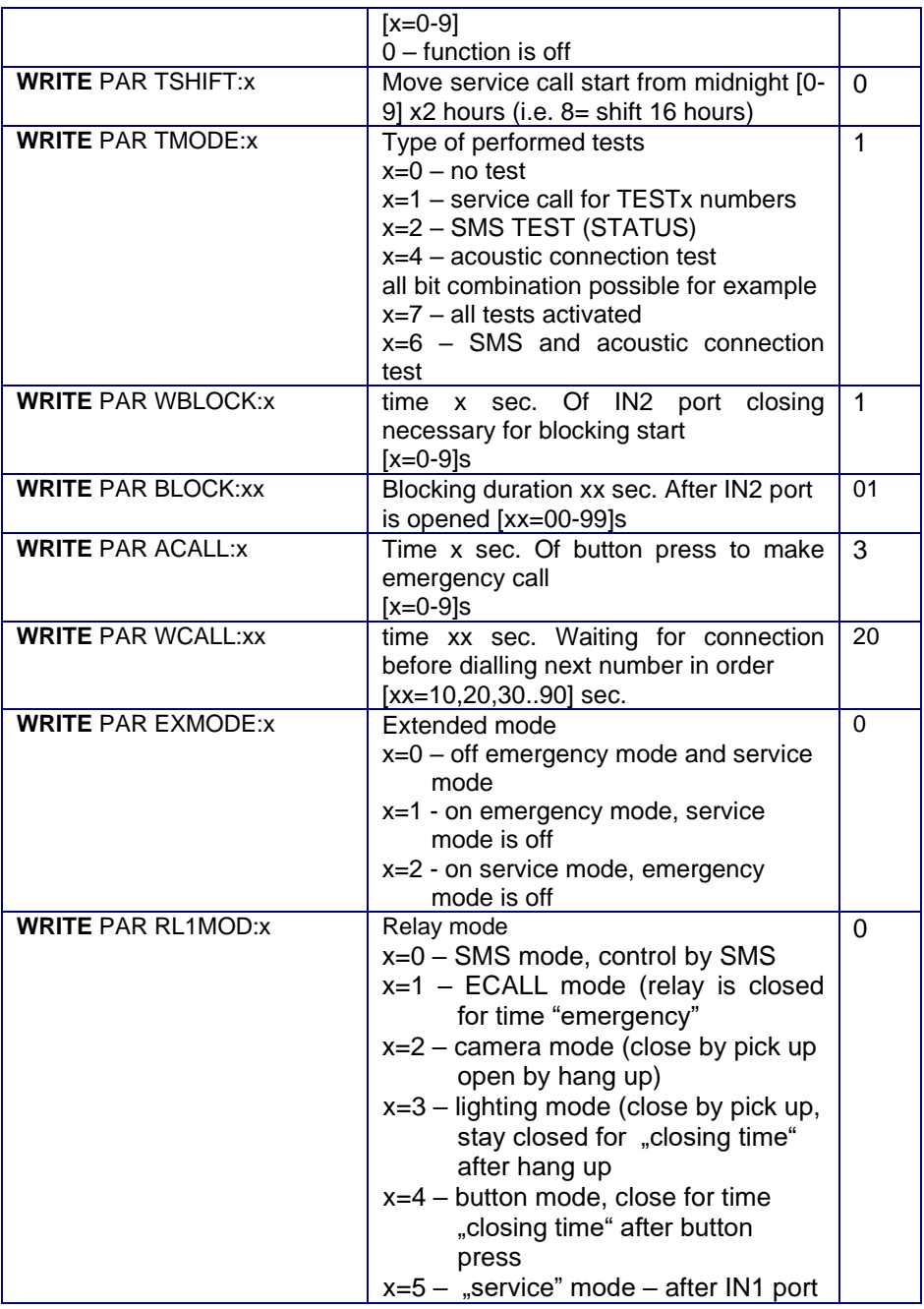

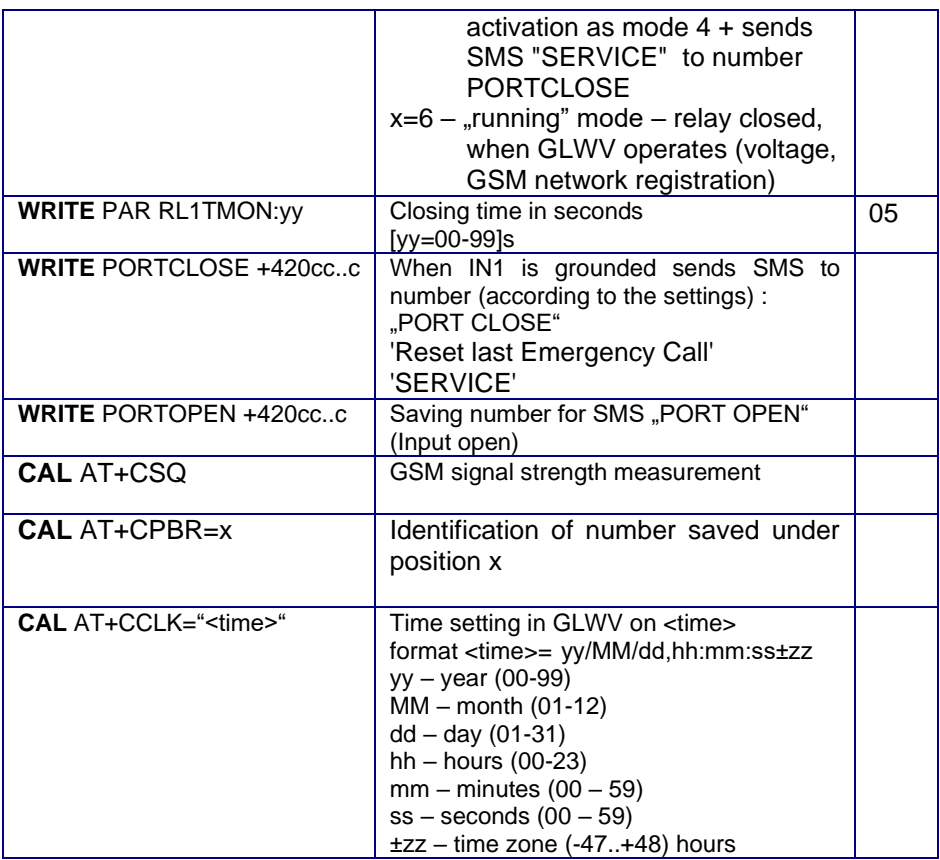

#### **Note:**

When you desire program by SMS some GLWV parameters we recommend you sends first command to read current parameters from unit: "READ PAR"

GLWV answer: READ PAR: VOLIN:4 VOLOUT:4 TPERIOD:3 TSHIFT:9 TMODE:7 WBLOCK:1 BLOCK:01 ACALL:3

WCALL:30 EMODE:0 RL1MOD:0 RL1TMON:10

Then is just edit this received SMS - "READ" rewrite it to "WRITE", erase parameters which you not setup, adjust values of rest parameters and by adjusted SMS sends back as answer to GLWV. The GLWV will mention in answer just adjusted parameters.

#### **SMS example for setting GLWV parameters**:

WRITE PAR. VOLIN:1 VOLOUT:4 BLOCK:60 RL1MOD : 1

#### **GLWVanswer:**

WRITE PAR: VOLIN:1 BLOCK:60

#### Next examples:

Read of service visits number and date of last one*:* READ SERVICES GLWV answer: READ SERVICES:14\*09\*23#3 Where 14\*09\*23 is date 23.9.2014 and 3 is number of visits

Relay close attempt in incorrect mode (different from determined for control by SMS) SET REL1 ON GLWV answer: SET REL1 ON:ERROR

GLWV status report: READ STATUS GLWV answer: READ STATUS: VER: 123 BATTERY: 3960mV POWER: 15.5V TIME: "14/09/23,09:21:55" OPER: T-Mobile TEMP: 26C SERV: 14/09/23#126 INP: 0 BLOCK: 0 REL: OFF ECALL:- AKUSTIC: PASS

Single parameter saving – setting of waiting time for dialing next number 30 seconds:

WRITE PAR WCALL:30

GLWV answer: WRITE PAR: WCALL:30

# **Computer ( PC) programming**

- 1. To preselected directory in PC (for example GLWV) copy from CD program GLWVset. The program is "portable" – doesn't need installation. In case of need you will be add to same directory sounds files address etc..
- 2. GLWV must operates (yellow LED GSM flashing up signal strength, message "Unit in stand by mode" has been played)
- 3. Connect MiniUSB cable to PC and GLWV on GLWV musts light up red LED (USB).
- 4. The USB driver can be automatically installed on the PC the first time it is used. Keep your computer connected to the Internet so that you can download the driver.
- 5. Run GLWVset program and select correct COM port.

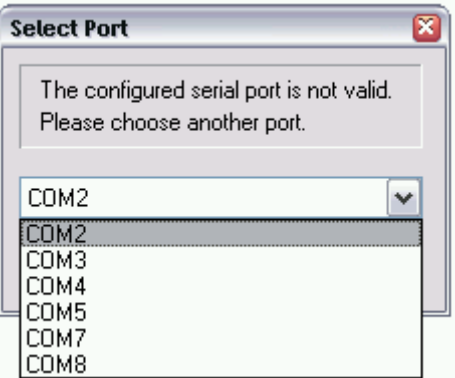

6. **LUMB** Program checks connection with GLWV. After verification of connection will go to appropriate status of GLWV – in this case go to status "ON", when shows GSM signal strength, size of power supply and motherboard voltage (backup ACU). In this status is interesting item "Support" on which you can monitor unit operation eventually creates "log" files for problems identification.

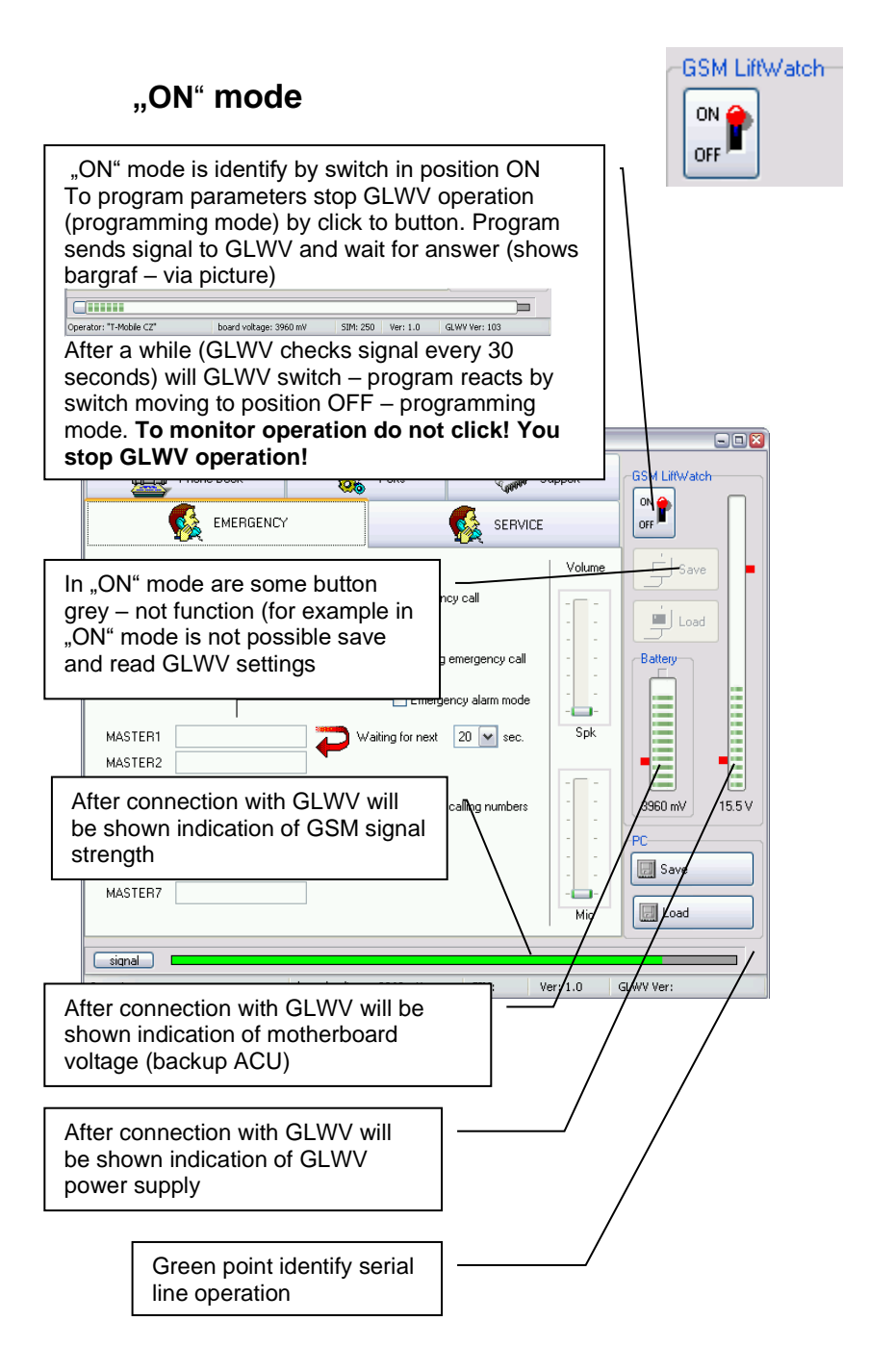

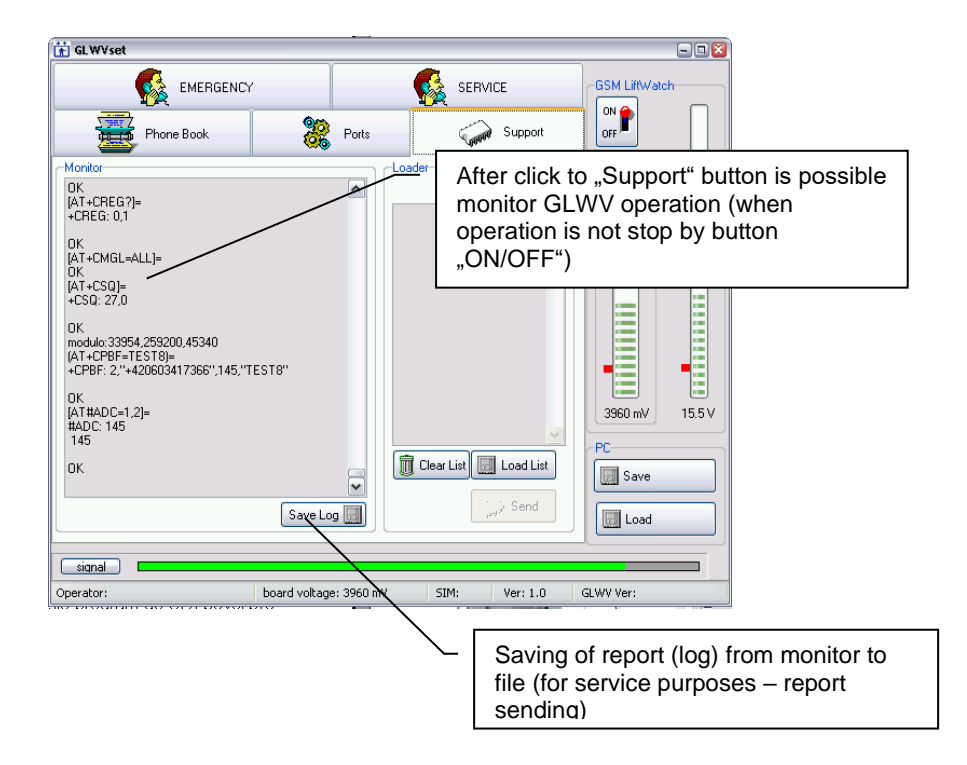

# **Programming mode (position OFF)**

GLWV is signalling programming mode by message "Device in stand by mode" and permanent light of yellow LED (GSM). Program indicates mode by switch in position "OFF". All parameters are automatically recorded from GLWV to the program.

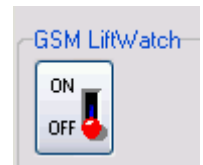

### **"EMERGENCY" folder**

It is designed for emergency call parameters programming

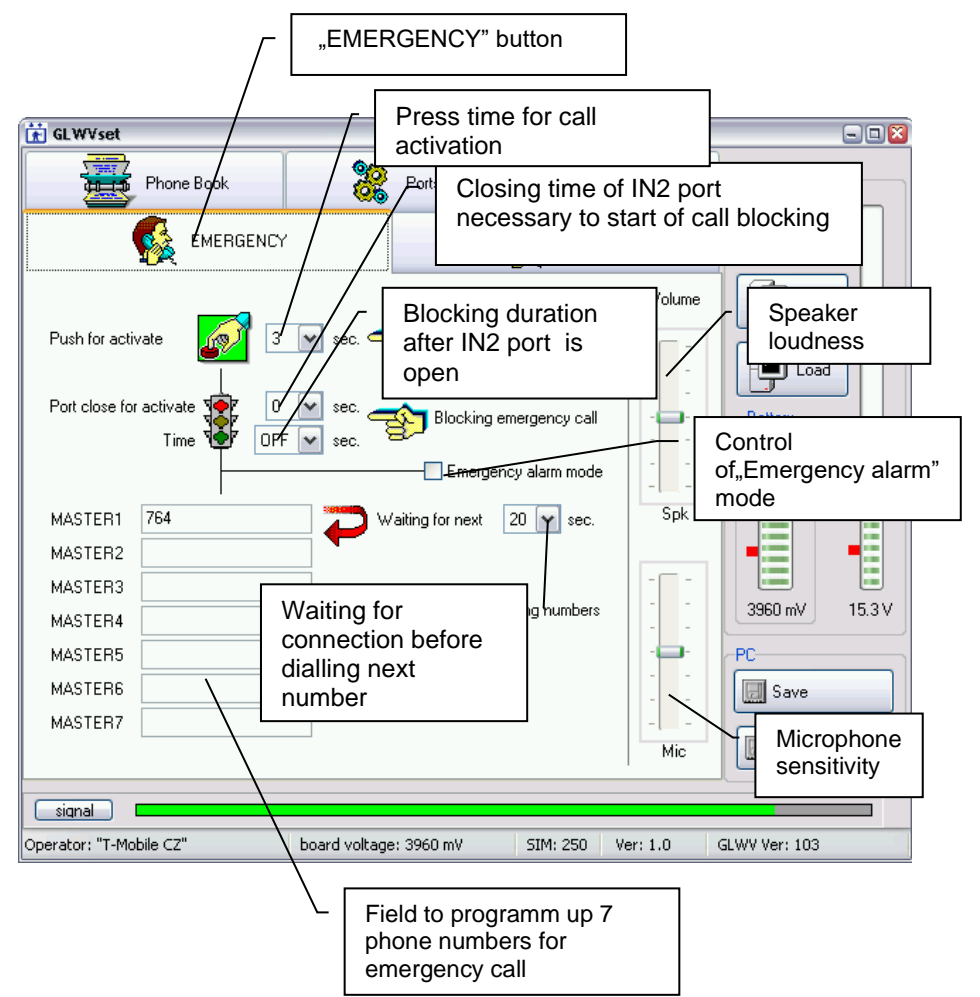

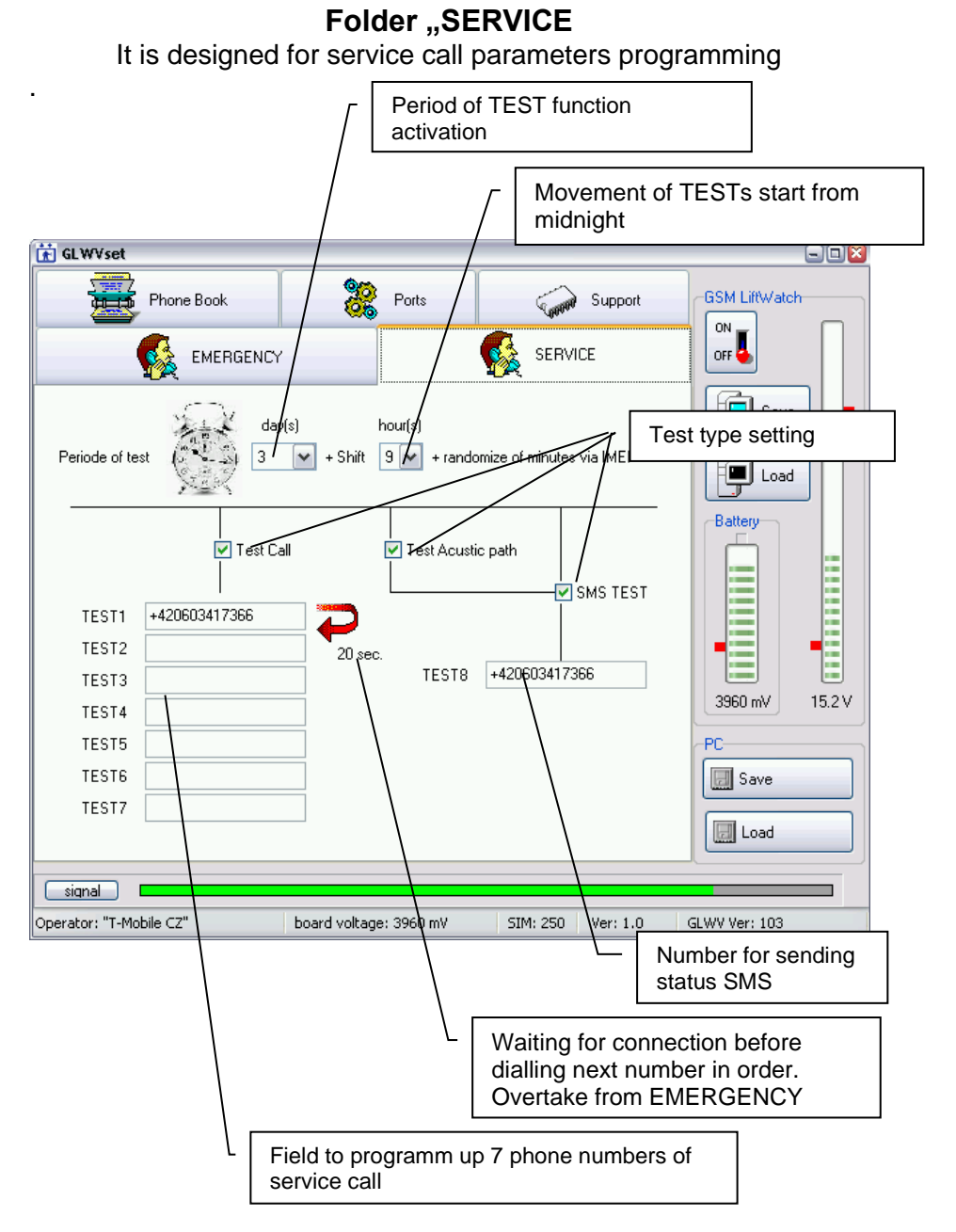

### **Phone Book folder**

Phone book on the SIM – checking numbers on the SIM – for example: GSM operator, service status (SERVICE) etc….

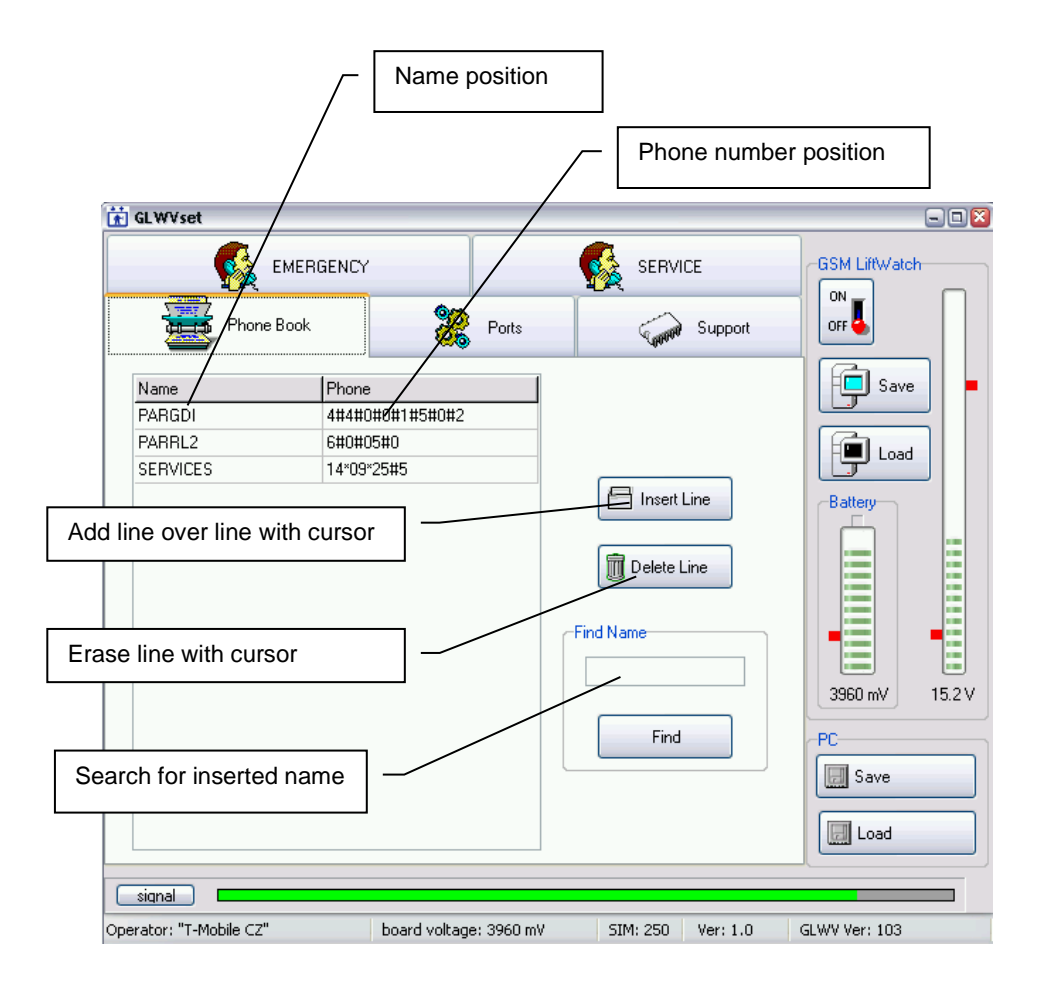

### **"Ports" folder**

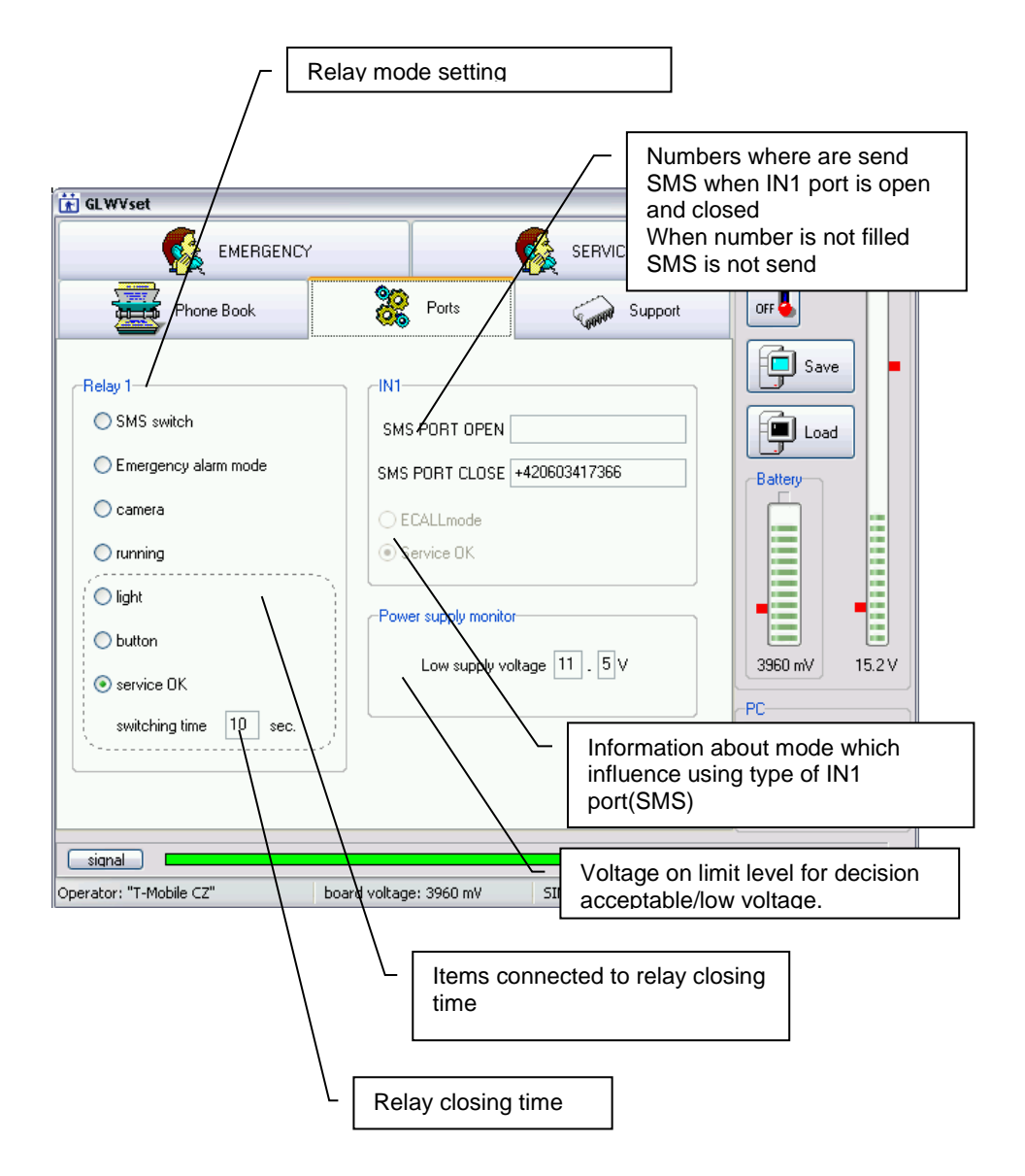

### **"Support" folder**

In "ON" mode is designed for operation monitor (via "ON" mode) In "OFF" mode is designed for upgrade fw, adjustment voice messages and SMS contents.

#### **CAUTION! Not expert manipulation might caused unfunctionally of GLWV which is not responsibility of producer.**

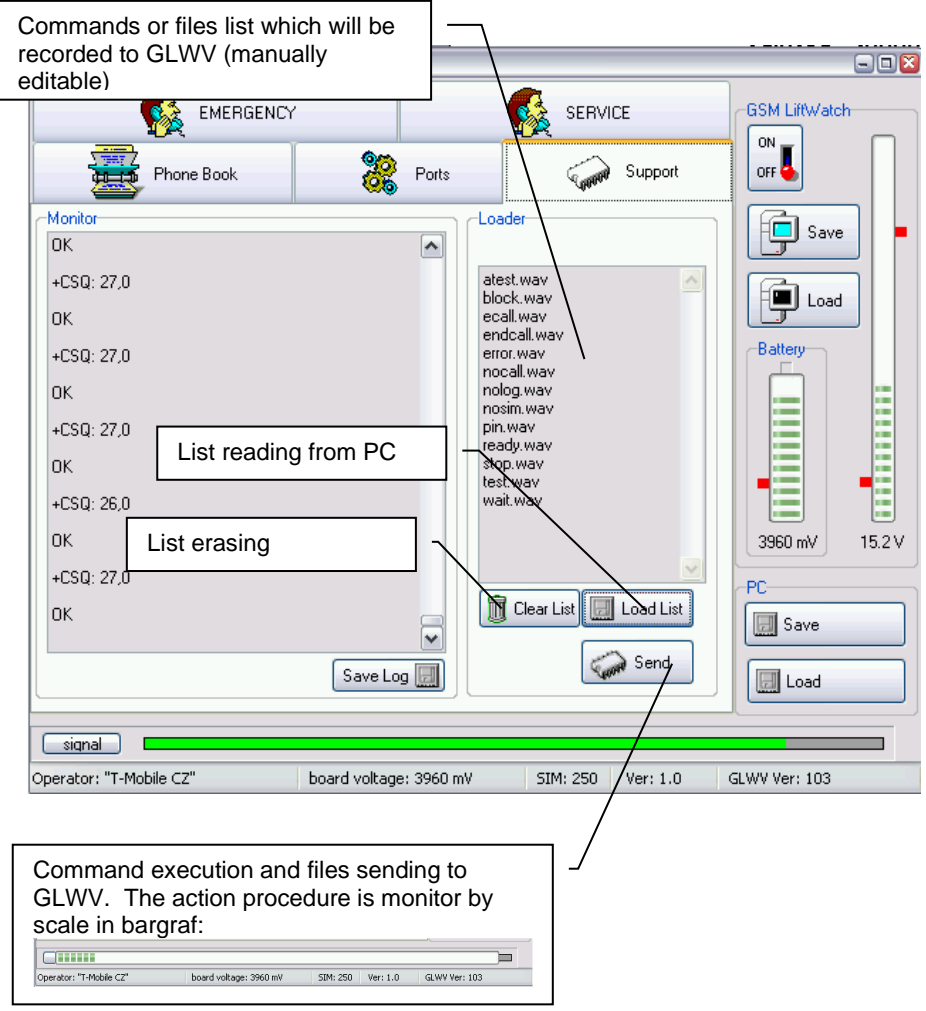

# **Examples**

We recommend copy of command examples from CD to directory with PC configuration program.

Voice messages substitution by other language from sent file.

- 1. open the zip file (even with directory) into directory where you have PC configuration program GLWVset.
- 2. Click on button "Load List" (via previous picture) and in opened directory select file "VoiceMessages.ifo, – it shows list of voice messages – wav files – which will be recorded to GLWV (via previous picture).
- 3. by click on "Send" button send files into GLWV procedure is indicated by growing scale in bargraf.

Note: When you desire load the same list again (for example after test and adjustment some files – via follow), you cant read the list again. Contrarily when you desire load other list you must erase previous list – otherwise lists are added together to execute more actions simultaneously.(via follow)

#### Erasing of "emergency communicator of lift"

1. Click on button "Load List" and at commands examples select file .DELMessageECALL.ifo" – script (command will be shown in list of commands).

By click on "Send" button send command to GLWV procedure is indicated by growing scale in bargraf.

Voice message substitution by own messages with miss message "emergency communicator of lift"

- 1. Zip file VoiceMessages from examples open (even with directory) to directory in which you have PC configuration program GLWVset
- 2. Files substitute by yours (except file ecall.wav) in the same format (wav, PCM, 8kHz, mono, 8 bits) – maximal length of one file might be 64000 byte. The files names must be kept.
- 3. The file ecall.wav you can erase (May not but it will be uselessly recorded to GLWV)
- 4. Into directory with corrected wav files (and file "VoiceMessages.ifo") copy from examples next script file- "DELMessageECALL.ifo"
- 5. Click on button "Load List" and at directory select file ..VoiceMessages.ifo. – will be shown list of voice messages – wav files – which will be recorded to GLWV
- 6. We have to also provide erasing useless file ..ecall.wav" from GLWV: Click again on button "Load List" and add one more file "DELMessageECALL.ifo" – in report is now list of recorded wav files supplemented by command for erasing file .ecall.wav"
- 7. By click on button "Send" send files and command to erasing together to GLWV. – process is indicated by growing scale in bargraf.

## Lift identification by voice message.

When is not enough identification by CLIP (calling party number) which might be easily processed you can download your voice lift identification instead of standard message "emergency communicator of lift" which is played after pickup of emergency call from lift by operator.

- 1. Into preselected directory copy contents of directory "ident" from examples (file "ecall.wav" and EcallMessages.ifo").
- 2. Create here your file ecall.wav (wav, PCM, 8kHz, mono, 8 bits) with your own identifying record. As base you might use current ecall.wav.
- 3. Click on button "Load List" and in directory select file .EcallMessages.ifo " – will be shown list of sound messages (here just one – ecall.wav) which will be recorded to GLWV.
- 4. By click on button "Send" send file to GLWV (you rewrite current  $\alpha$ ecall.wav" by your own file) – process is indicated by growing scale in bargraf.

Contents change of sending SMS messages.

- 1. to preselected directory copy contents "SMSs" directory from examples (file "SMSs.txt" and "SMSsupgrade.ifo").
- 2. In text file SMSs.txt adjust text on right side from "=" according your requests. Text must be without diacritics (hitch and comma), line spacing ("Enter"). The length is maximal 100 letters per one SMS.
- 3. Click on button "Load List" and in directory select file ..SMSsupgrade.ifo" – in recorded list will appear file of text messages.
- 4. By click on "Send" button send file to GLWV process is indicated by growing scale in bargraf.

## Upgrade fw GLWV

- 1. ZIP file with upgrade open (even with directory) into directory where you have PC configuration programm GLWVset.
- 2. Click on button ..Load List" and in recorded directory select file "glwvupgrade.ifo" – in recorded list will appear file upgrade.
- 3. By click on button, Send" send file to  $GLWV -$  process is indicated by growing scale in bargraf.

### **Return from programming mode to stand by mode .. ON" (again start of GLWV)**

When all settings is done by press button Save do GDI.

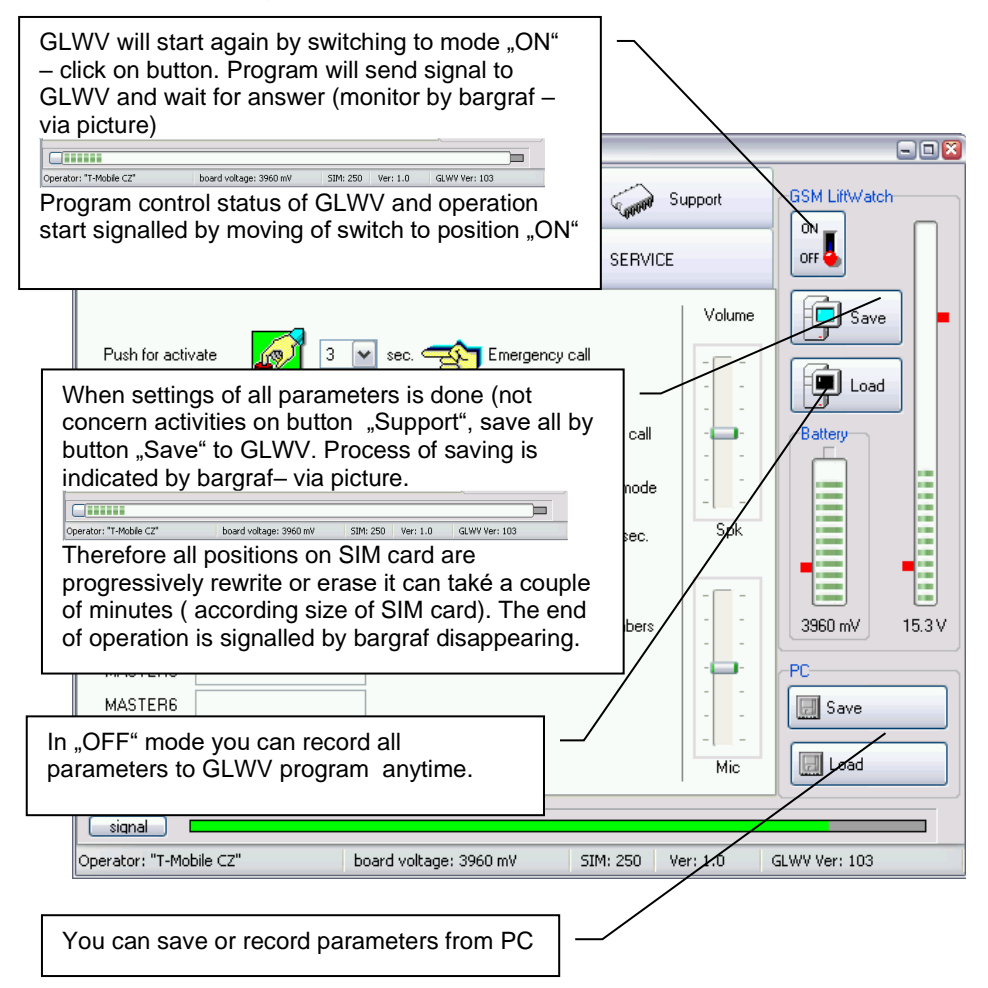

**After GLWV restart its behaviour is same as power supply connection (LED, voice information)**

### **Function Calibrate the acoustic path.**

If you want to use the Acoustic Path Test function (see settings) and you are using multiple connected ReMic devices, the device has difficult conditions for status recognition (multiple microphones and speakers are connected). In this case, it is necessary to measure the acoustic path in good condition (with the final ReMics positioning and volume setting). The device stores the measured values as reference. The device then, during the acoustic path test, compares these calibration values with the ranks newly in the measured test. The comparison then evaluates the momentary deviation of the acoustic path parameters.

Calibration can only be started by SMS "START ACALIB".

If a outgoing call has been made just before the calibration (eg when testing the device or device performs function Automatic test), the device will wait about 2 minutes and then perform the calibration afterwards.

# GLWV LED signalling

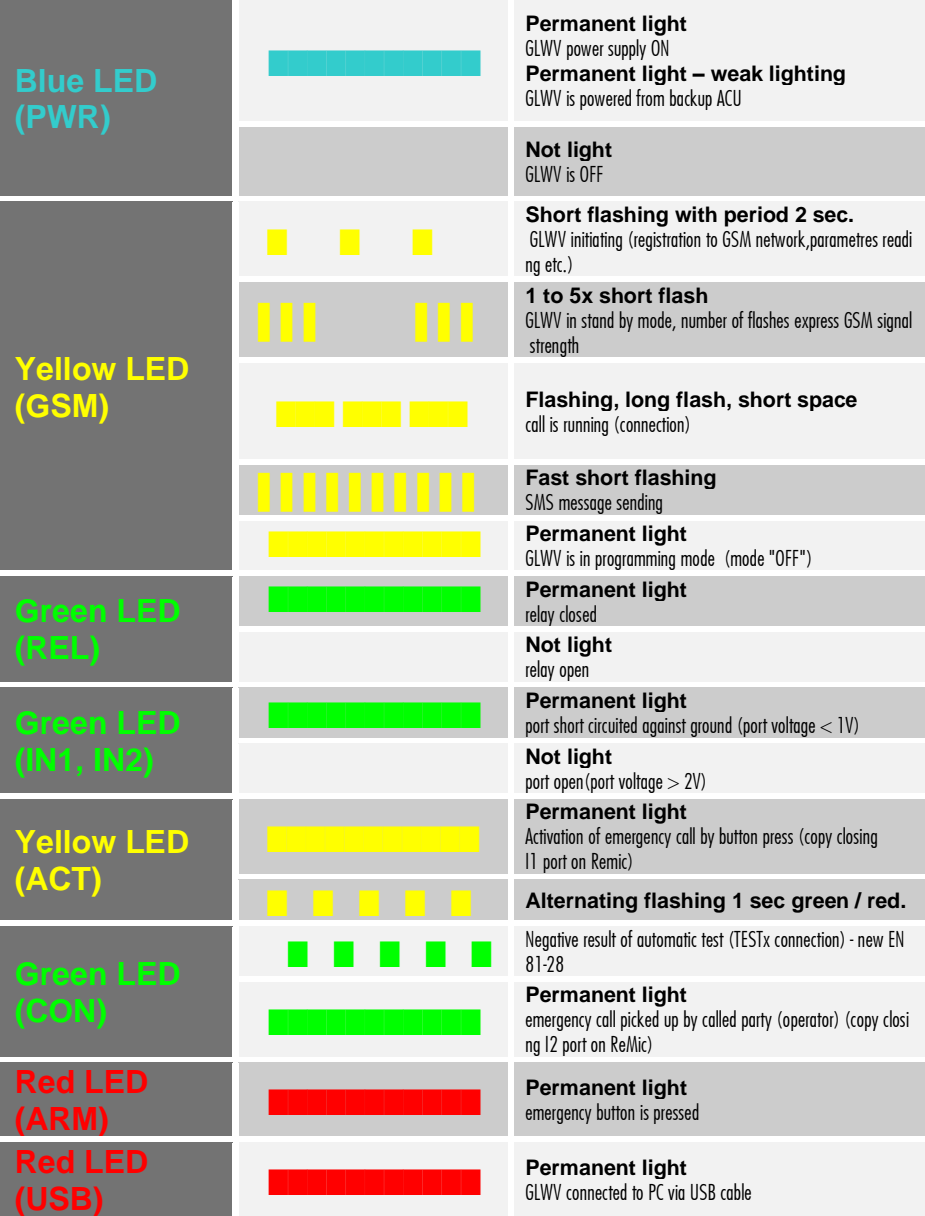

# **GLWV voice messages and tones**

Besides ordinary tones and signals of GSM communication (ringing tone, busy tone, different operator messages), has GLWV own operation signals.

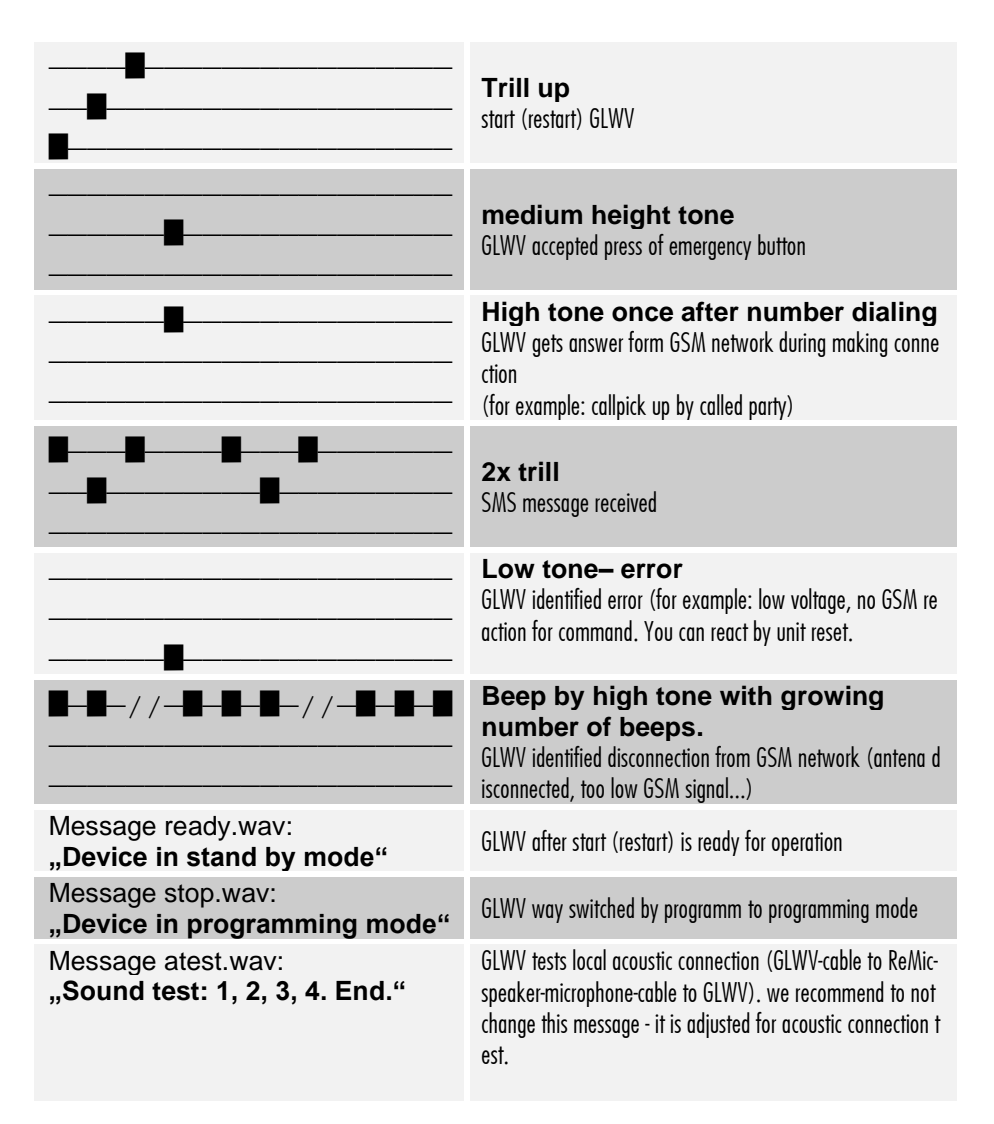

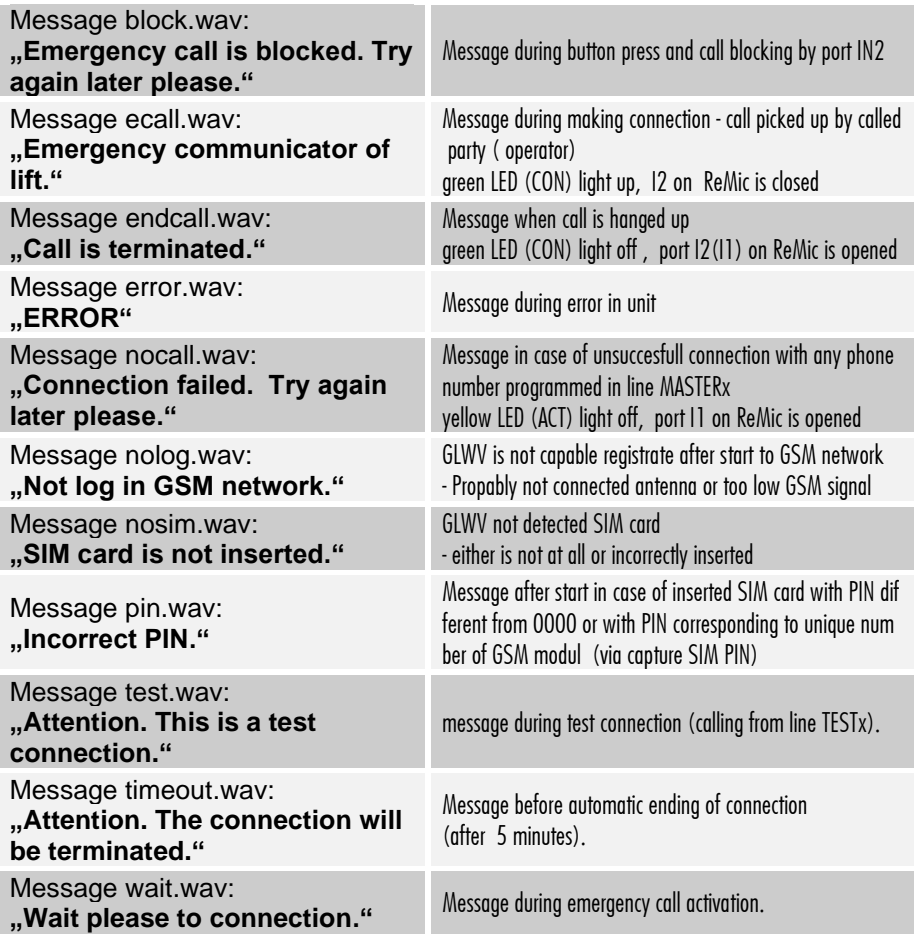

# **GLWV with backup ACU**

When you have GLWV with backup ACU already integrated before installing and operation start check if ACU switch is in down position (off).

**Do not store unit with ACU when ACUswitch is not in down position!** By self discharging might be ACU destroyed without warranty.

# **Inserting of ACU:**

- Use ACU approved by producer only: Li-Ion 18650, 2000-2600mAh
- Keep polarity. Never insert ACU in wrong polarity! You can damage whole unit!

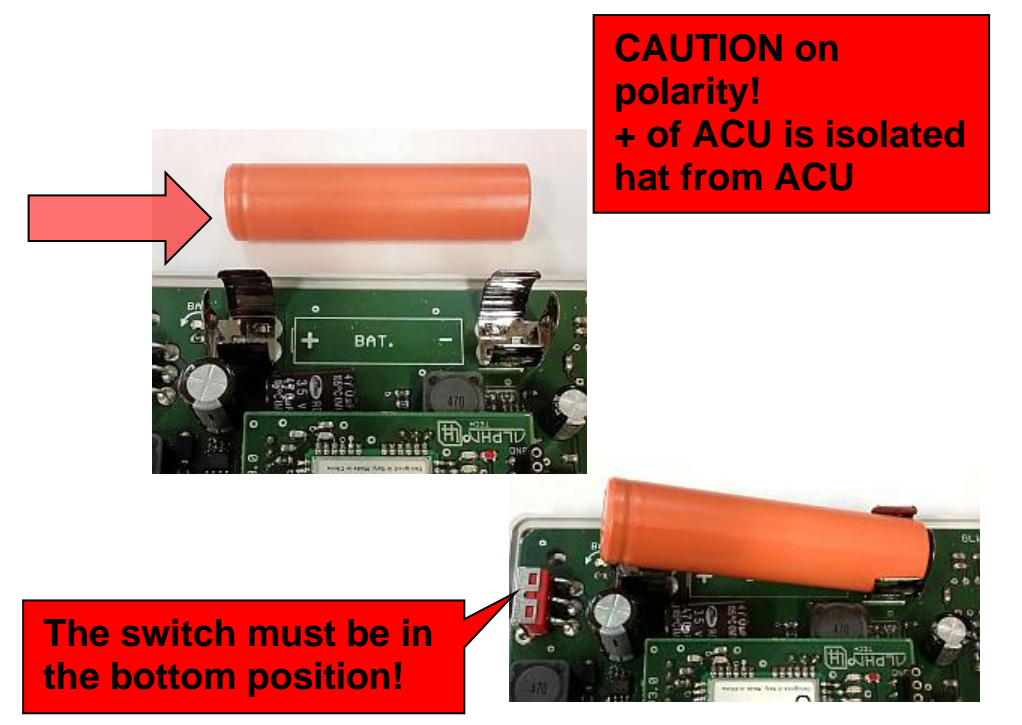

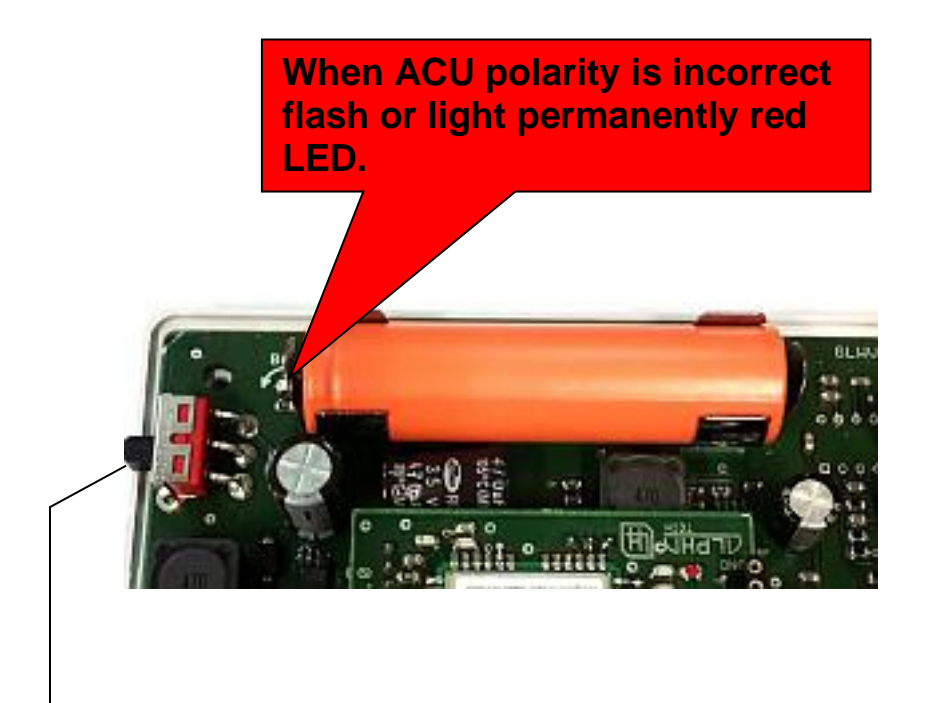

When all is correct then connect power supply and move switch to up position. – By this connect ACU into system.

Test ACU operation by disconnecting of main power supply.

**We not provide warranty for damages caused by incorrect progress of ACU connection.**

### **Simplest connection ReMicA1 without optical signalling**

signalling in lift cabin by voice only, power supply from lift system.

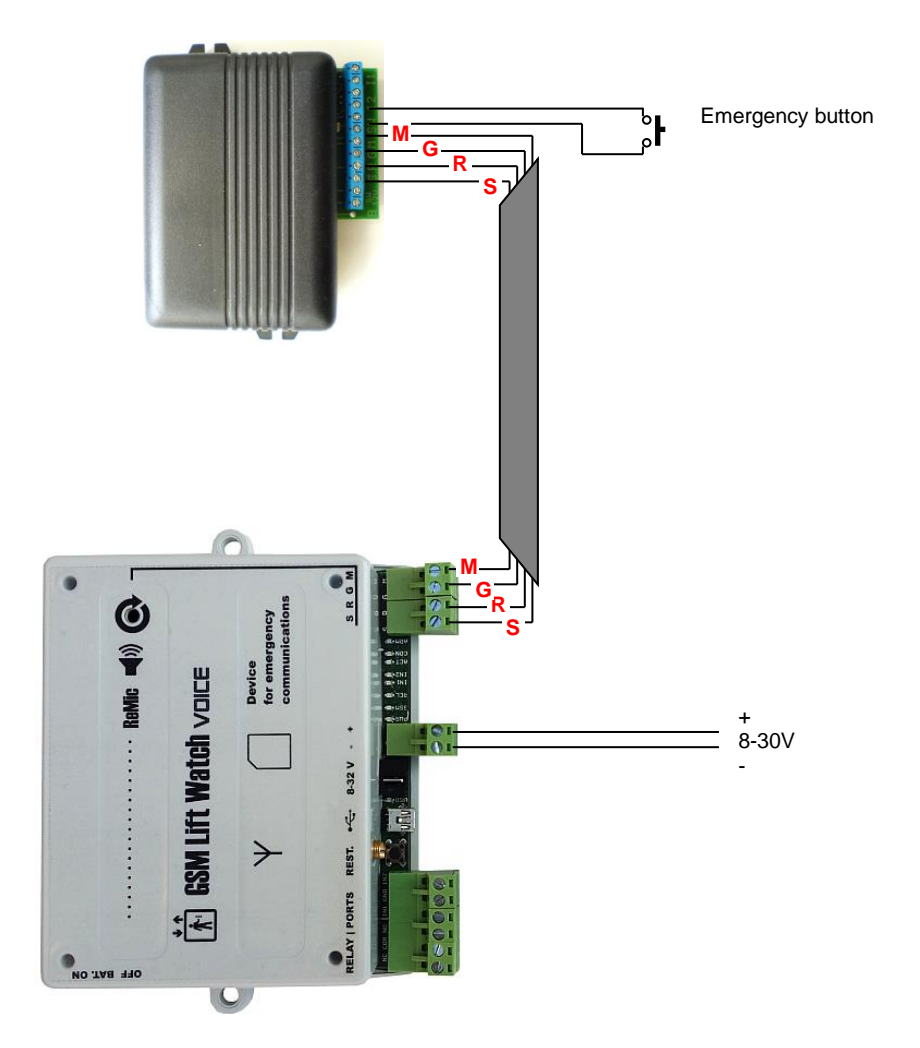

### **Simplest connection ReMicAS1 without optical signalling**

The schematic is the same as on the previous page. Because it is completely identical, the other examples that will be for ReMicA1 also apply to ReMicAS1.

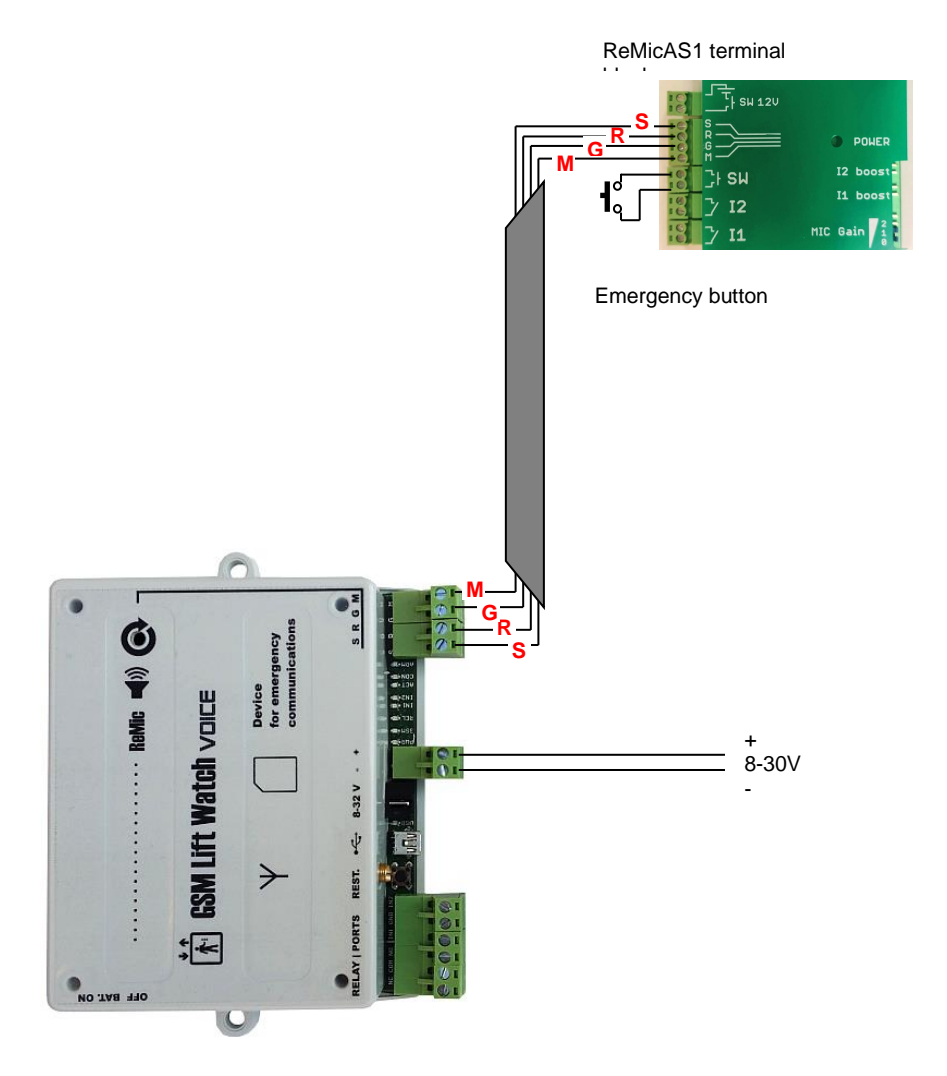

# **Basic connection ReMicA1 with signalling bulbs**

power supply from lift system.

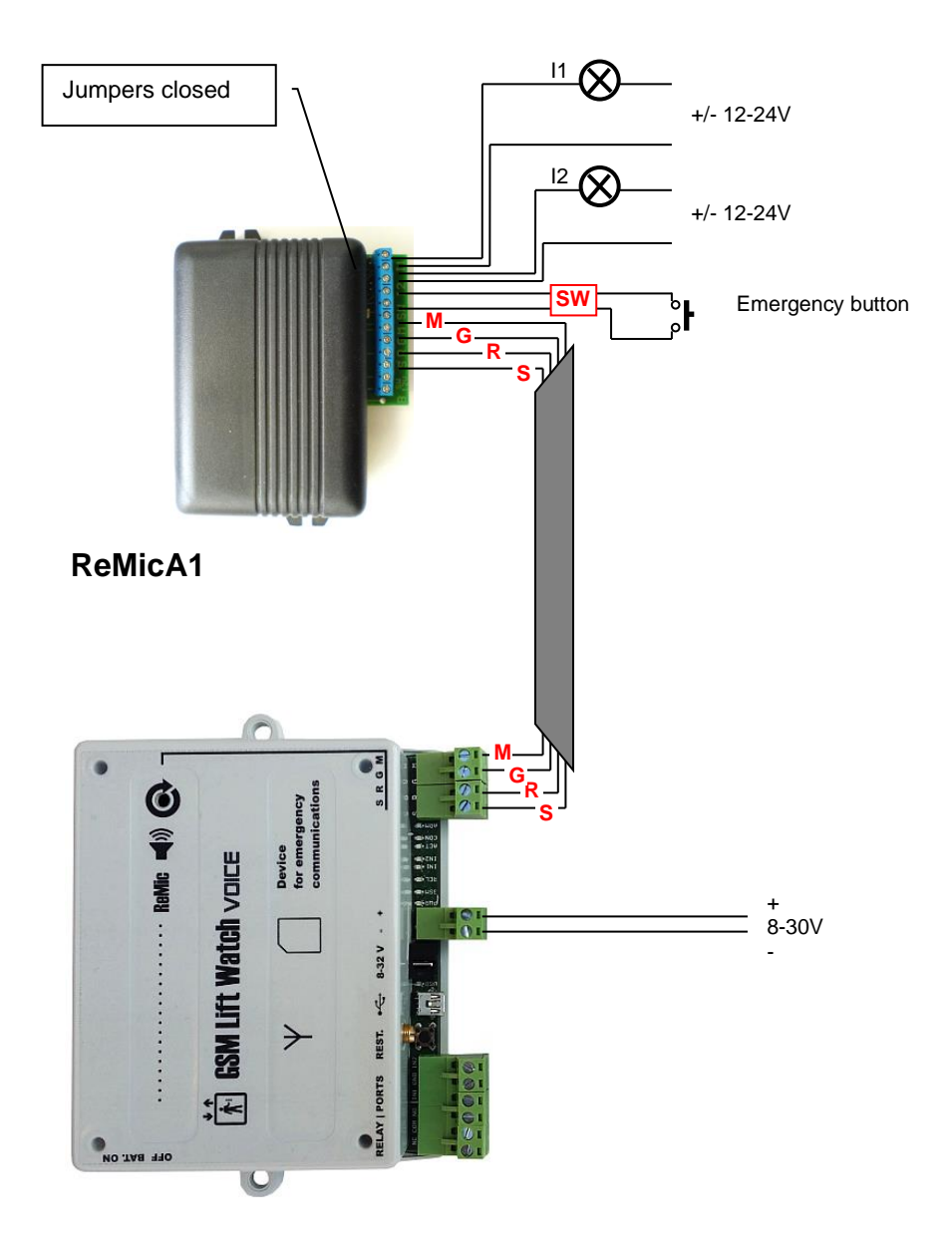

### **Basic connection ReMicA1 with signalling LEDs**

power supply from lift system.

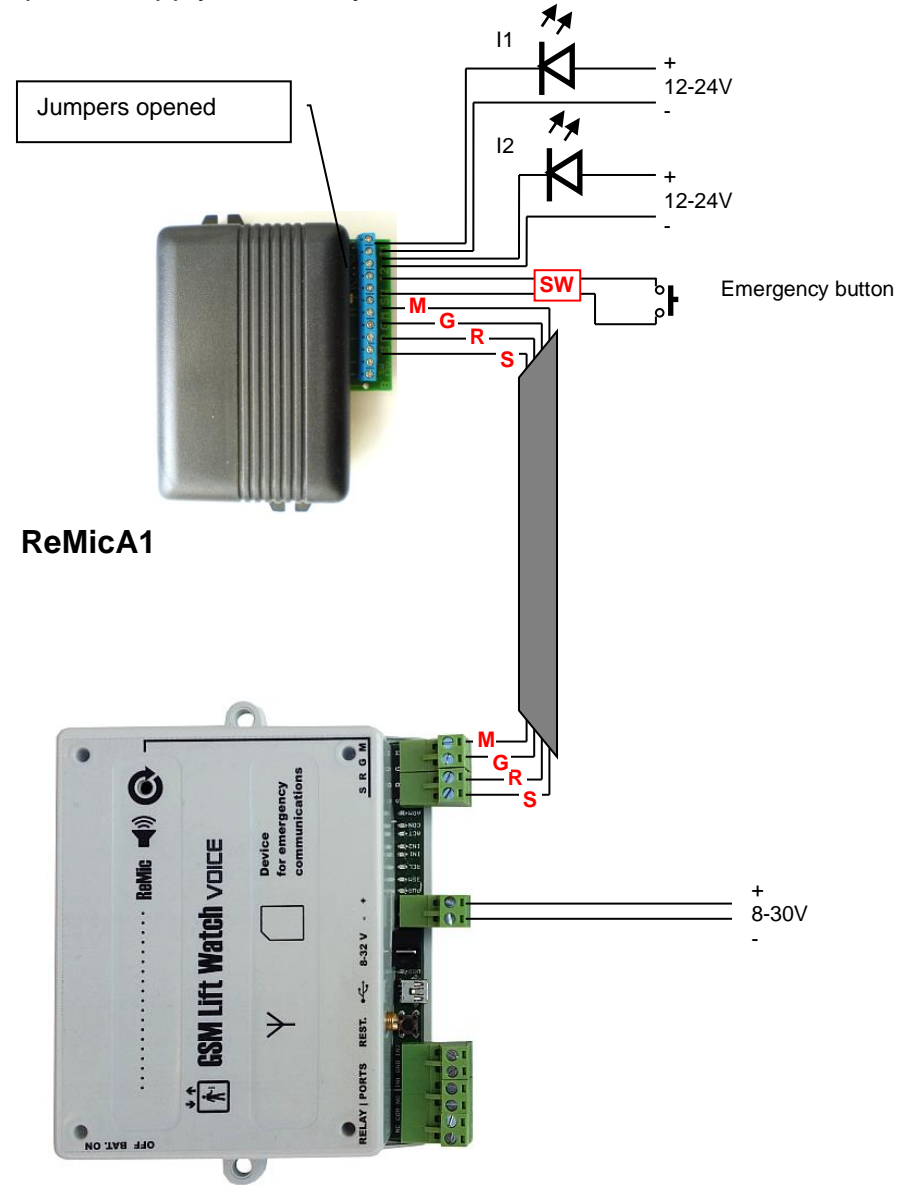

### **Basic connection ReMicA1 with controlling of signalling logic inputs table in the cab (to ground)**

power supply from lift system.

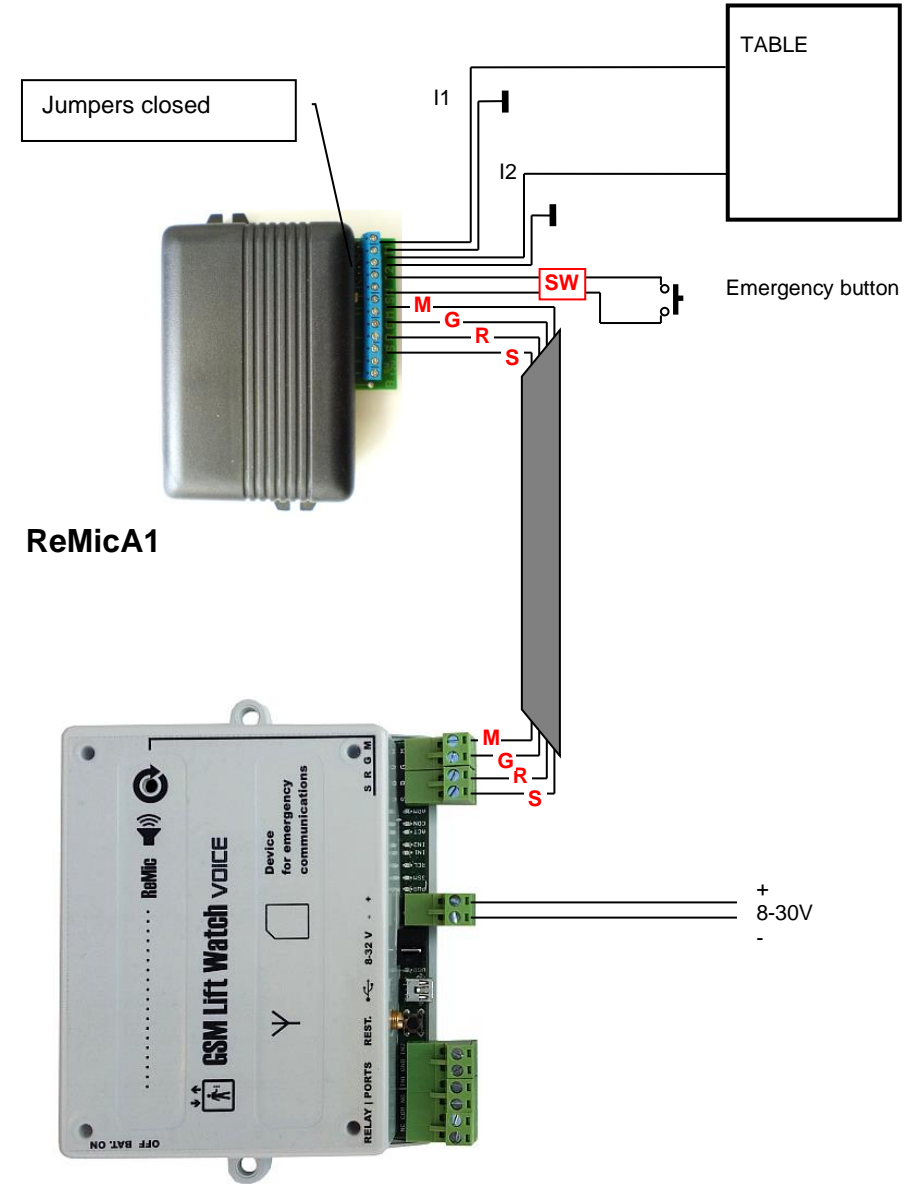

## **Basic connection ReMicL1 with signalling LEDs**

power supply from lift system. (ReMicL1 is intended only for direct LED connection)

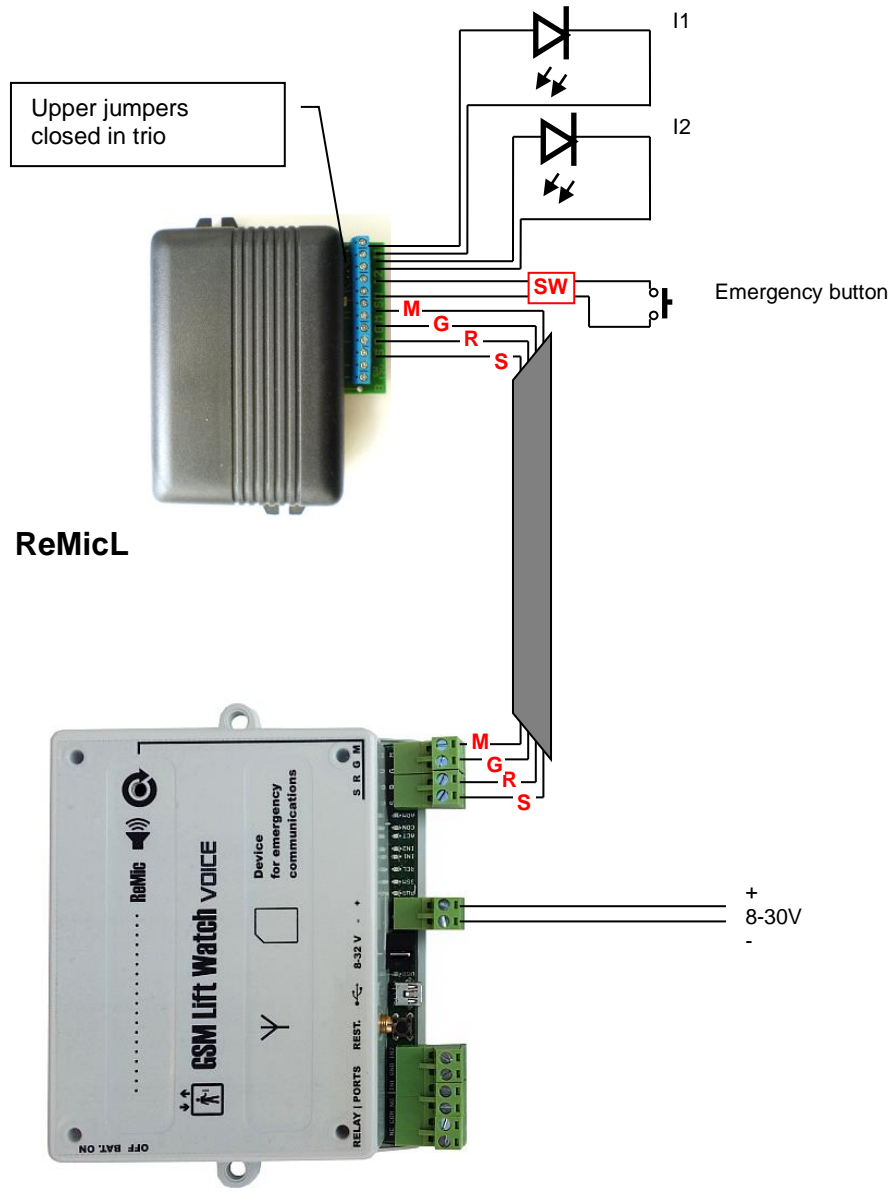

### **Basic connection with main power supply**

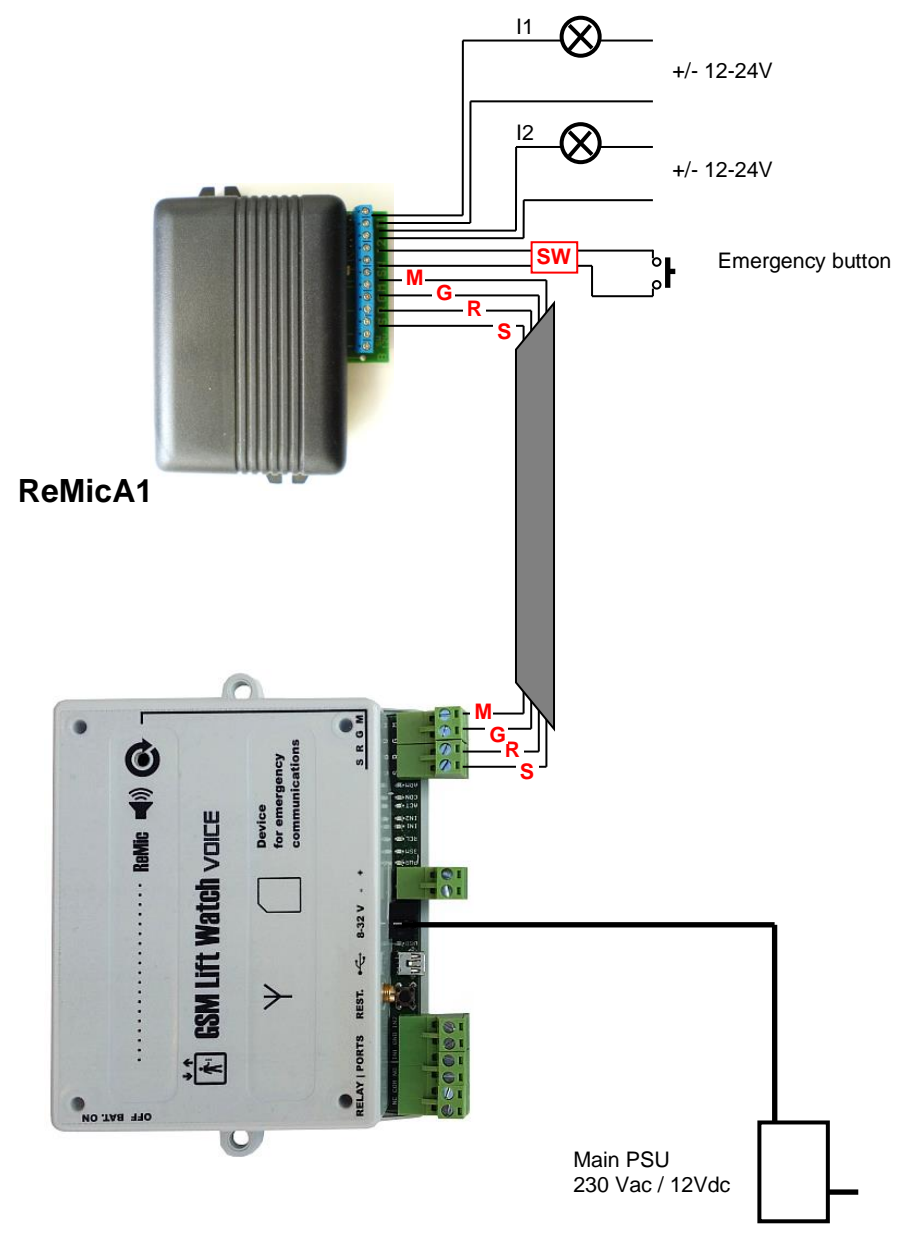

### **Connection example with external ACU and charger**

(Of course, the device may include a built-in backup battery see technical parameters) I1

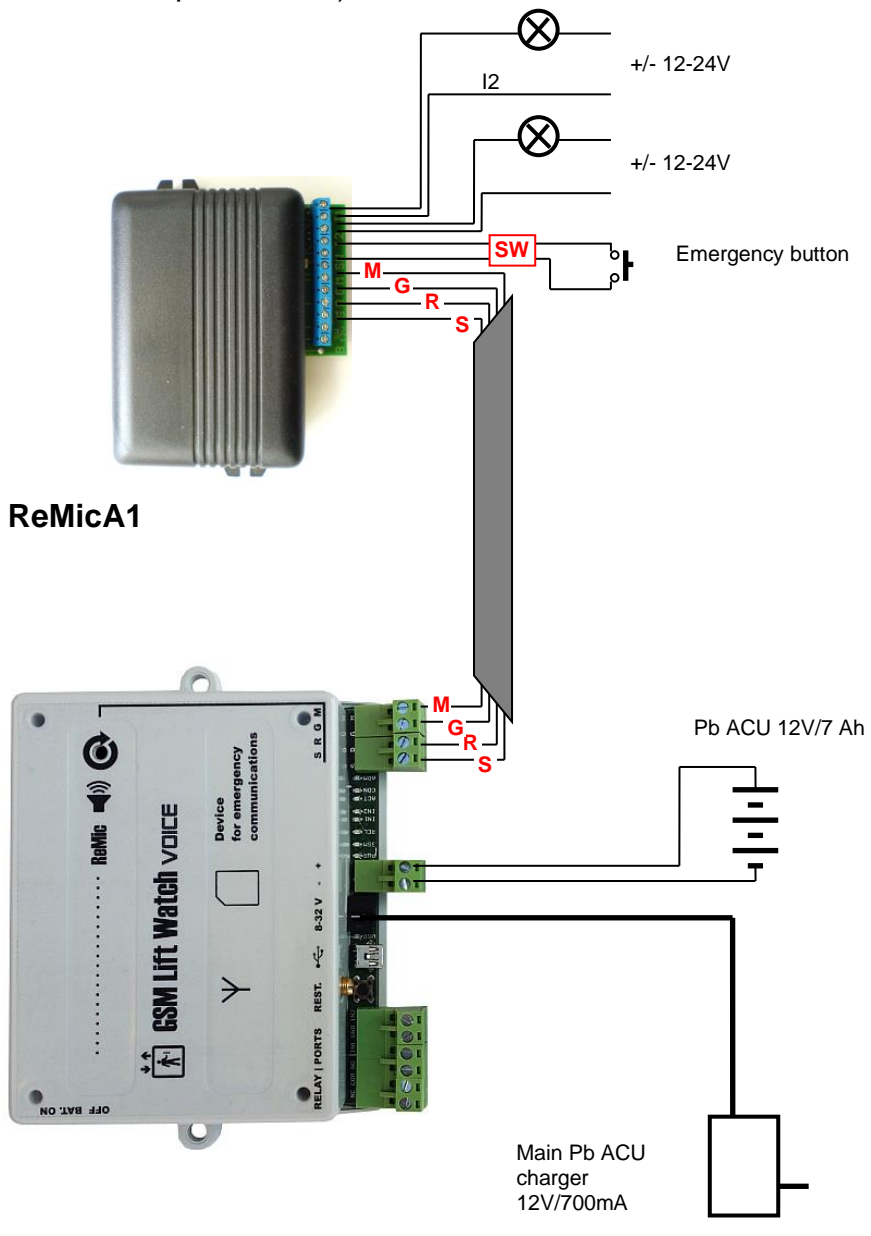

### **Connection example for lift cabin – machine room (PREPOJ) communication**

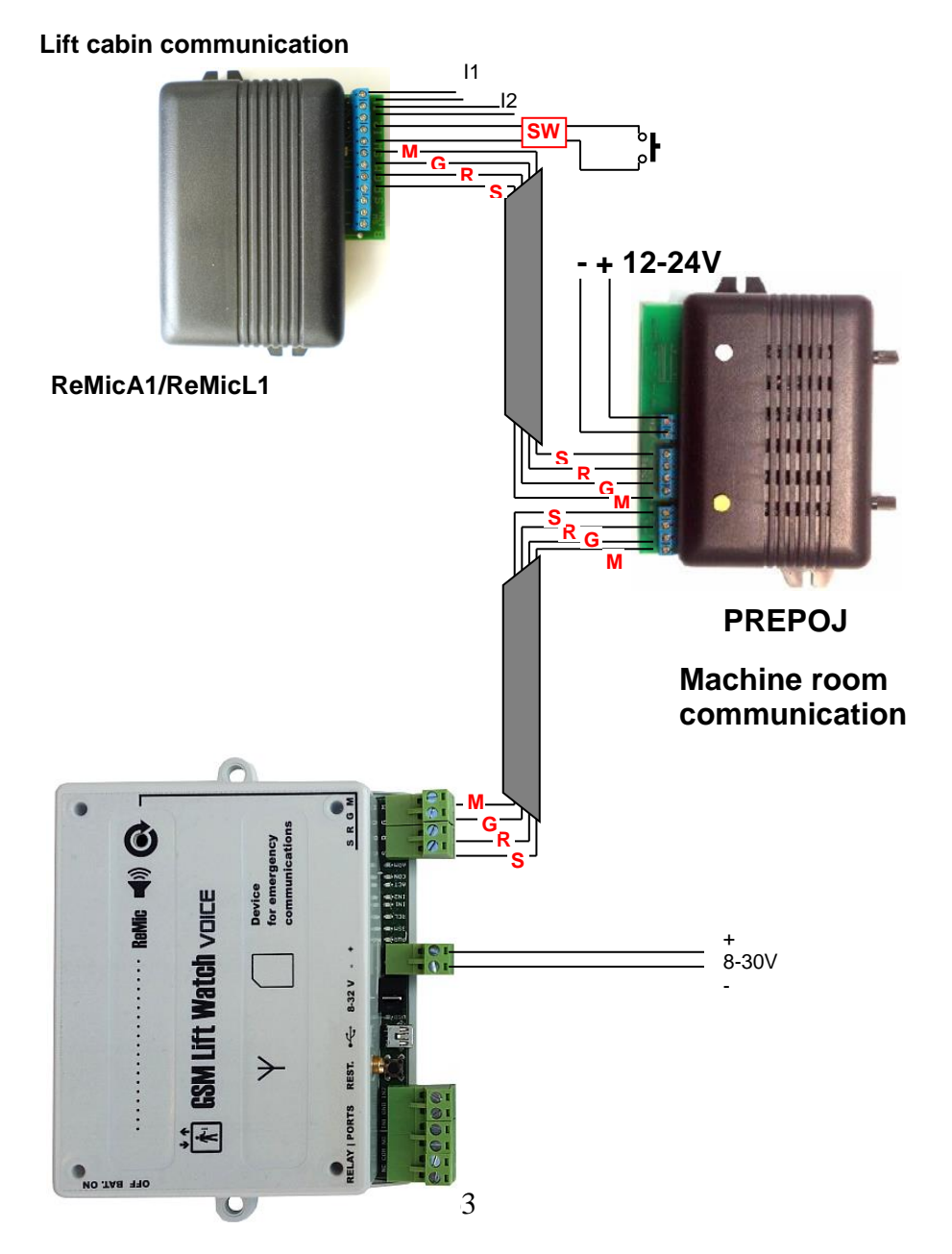

**Connection example for communication lift cabin – shaft – machine room** (totally possible connect 3pcs ReMic)

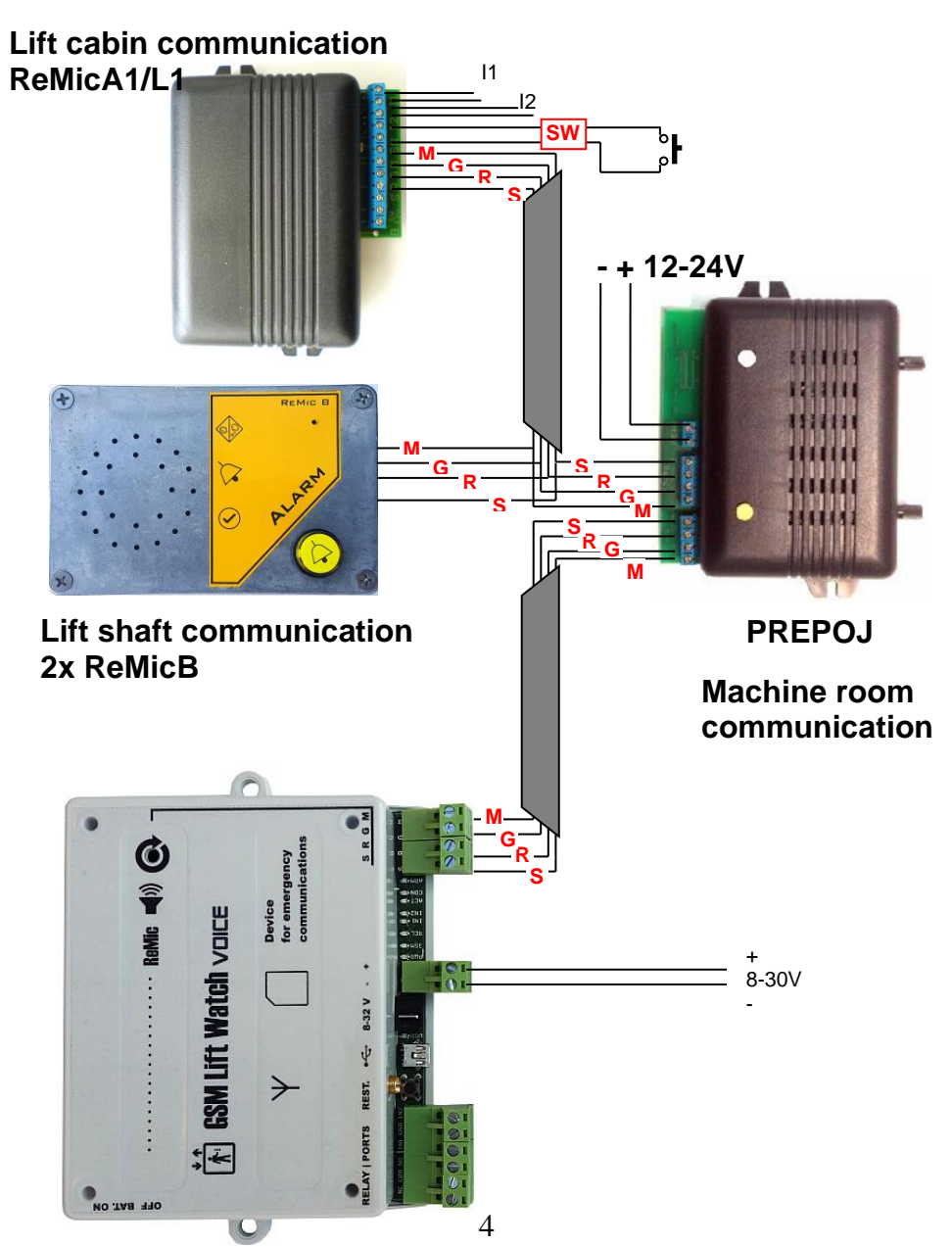

**Connection example of activation by galvanically isolated screws of switch 12V ReMicA(L)1** – connection to bell or siren**.**

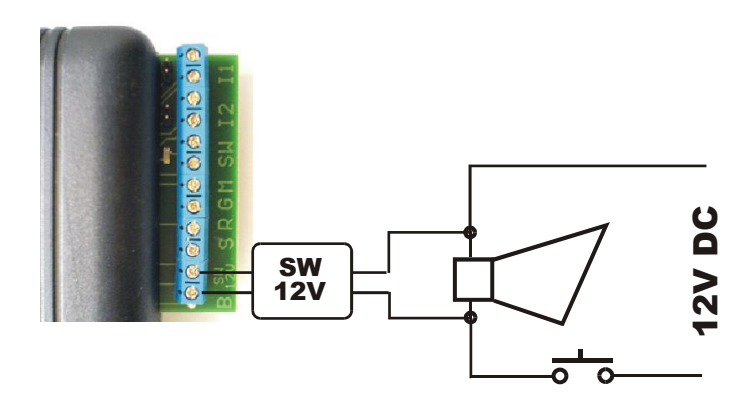

**Siren connection example in relay mode "button"** (Relay closed during button press)

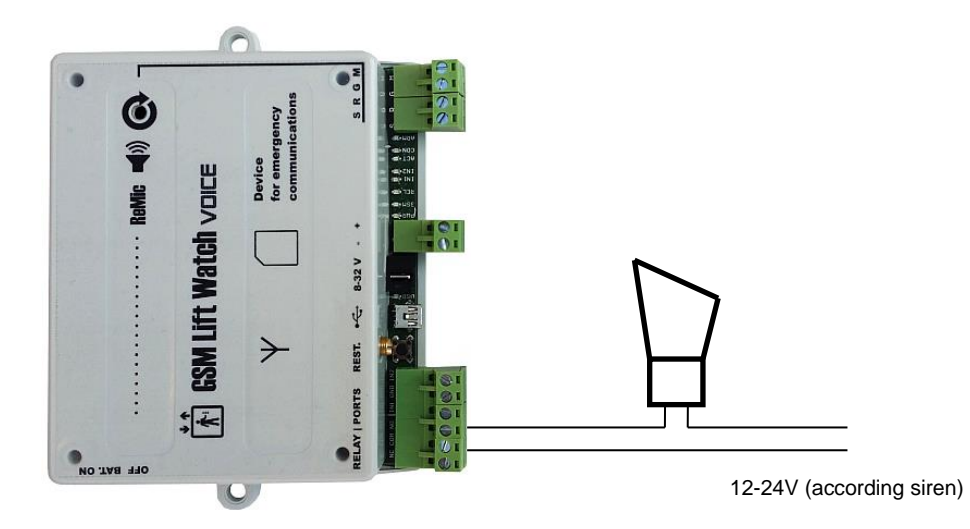

### Connection example of "service" button with pilot light of **"confirmation"**

 $\tilde{p}$  (Pilot light will lights up when GLWV receive "service" button press and send SMS)

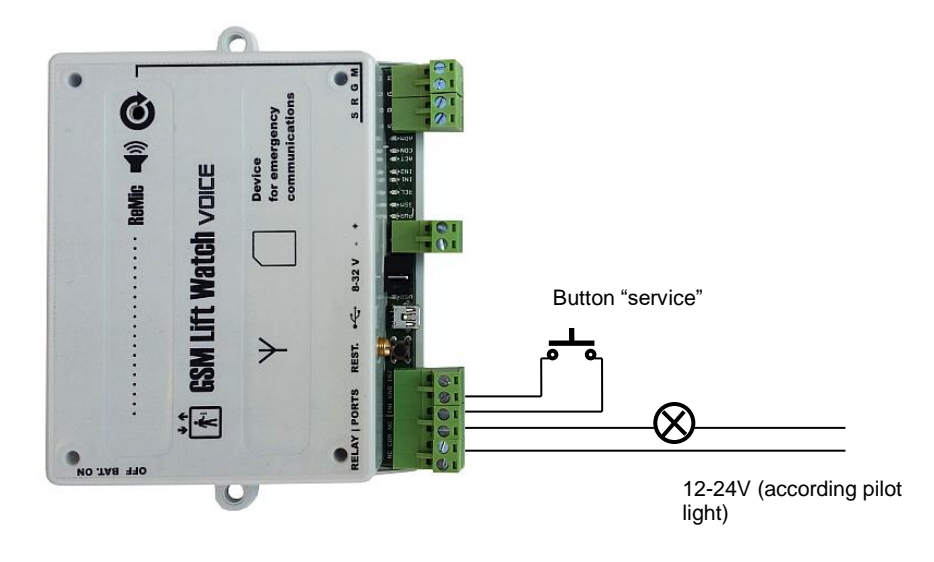

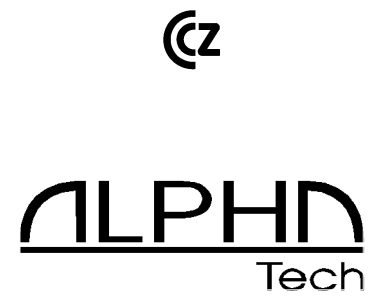